## **UNIFINDA – WEB BASED SYSTEM FOR PRIVATE UNIVERSITY ADMISSION**

**BY**

## **Saif Abdullah Hadi ID: 201-15-3686**

This report is presented in partial compliance with the Qualifications Requirements for Computer Science and Engineering.

Supervised By

## **Aliza Ahmed Khan**

Sr. Lecturer Department of CSE Daffodil International University

Co-Supervised By

## **Md Assaduzzaman** Sr. Lecturer

Department of CSE Daffodil International University

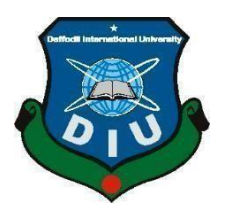

# **DAFFODIL INTERNATIONAL UNIVERSITY**

## **DHAKA, BANGLADESH**

**January 2024**

#### **APPROVAL**

This Project titled "Unifinda - A Web Based System for Private University Admission", submitted by Saif Abdullah Hadi, ID No: 201-15-3686 to the Department of Computer Science and Engineering, Daffodil International University has been accepted as satisfactory for the partial fulfillment of the requirements for the degree of B.Sc. in Computer Science and Engineering and approved as to its style and contents. The presentation has been held on 25<sup>th</sup> January 2024.

#### **BOARD OF EXAMINERS**

Chairman

**Narayan Ranjan Chakraborty (NRC) Associate Professor & Associate Head** Department of Computer Science and Engineering Faculty of Science & Information Technology Daffodil International University

Saiful Islam (SI) **Assistant Professor** Department of Computer Science and Engineering Faculty of Science & Information Technology Daffodil International University

L salelle

Mayen Uddin Mojumdar (MUM) **Senior Lecturer** Department of Computer Science and Engineering Faculty of Science & Information Technology Daffodil International University

Dr. Md. Sazzadur Rahman (MSR) **Professor Institute of Information Technology** Jahangirnagar University

**Internal Examiner** 

**Internal Examiner** 

**External Examiner** 

©Daffodil International University

## **DECLARATION**

I hereby declare that this project has been done by us under the supervision of Aliza Ahmed Khan, Sr. Lecturer, Department of CSE Daffodil International University. I also declare that neither this project nor any part of this project has been submitted elsewhere for award of any degree or diploma.

Supervised by:

Aliza Ahmed Khan Sr. Lecturer Department of CSE Daffodil International University

Co-Supervised by:

Md Assaduzzaman Sr. Lecturer Department of CSE Daffodil International University

#### Submitted by:

Saif Abdullah Hadi ID: 201-15-3686 Department of CSE Daffodil International University

©Daffodil International University

## **ACKNOWLEDGEMENT**

First, I express our heartiest thanks and gratefulness to almighty God for His divine blessing makes us possible to complete the final year project/internship successfully.

I am grateful and wish our profound indebtedness to **Ms. Aliza Ahmed Khan, Sr. Lecturer,** Department of CSE Daffodil International University, Dhaka. Deep Knowledge & keen interest of our supervisor in the field of "Field name" to carry out this project. His endless patience, scholarly guidance, continual encouragement, constant and energetic supervision, constructive criticism, valuable advice, reading many inferior drafts and correcting them at all stages have made it possible to complete this project.

I would like to express our heartiest gratitude to our Parents, our Family, and the Head of the CSE Department "**Dr. Sheak Rashed Haider Noori"**, for his kind help to finish our project and also to other faculty member and the staff of CSE department of Daffodil International University.

Finally, I must acknowledge with due respect the constant support and patients of our parents.

#### **ABSTRACT**

In today's Bangladesh, everyone likes to Take Higher education in Various Subjects. We start workingwith those who have completed their HSC Exam and are Building careers. As we have seen, a university admission candidate frequently faces a variety of issues. It is clear that they do not receive decent subjects, do not receive good universities, do not receive discounts, do not receive suitable guidelines, and so on. A private university admission candidate can book a university of their choosingthrough our system and have confidence of cost, waivers, and the best topics. There are additionally some benefits in that he will know if there are other universities for the same price or with the same level of discount, as well as which universities are the best and what benefits are accessible at which university. The system's goal is to administer and sustain the many different private university options accessible in Bangladesh. The method provides a ranking of private universities as well as informationregarding their ranking. Users can visit the website and fill out the necessary information to register. Every potential user can request a reservation for any university-specific course. The website agency physically completes the admission due to their cost, subject, and academic results decisions. As a result, individuals can book any private institution in Bangladesh and, after successfully completing the payment process in person, receive admission confirmation by mail and phone.

## **TABLE OF CONTENTS**

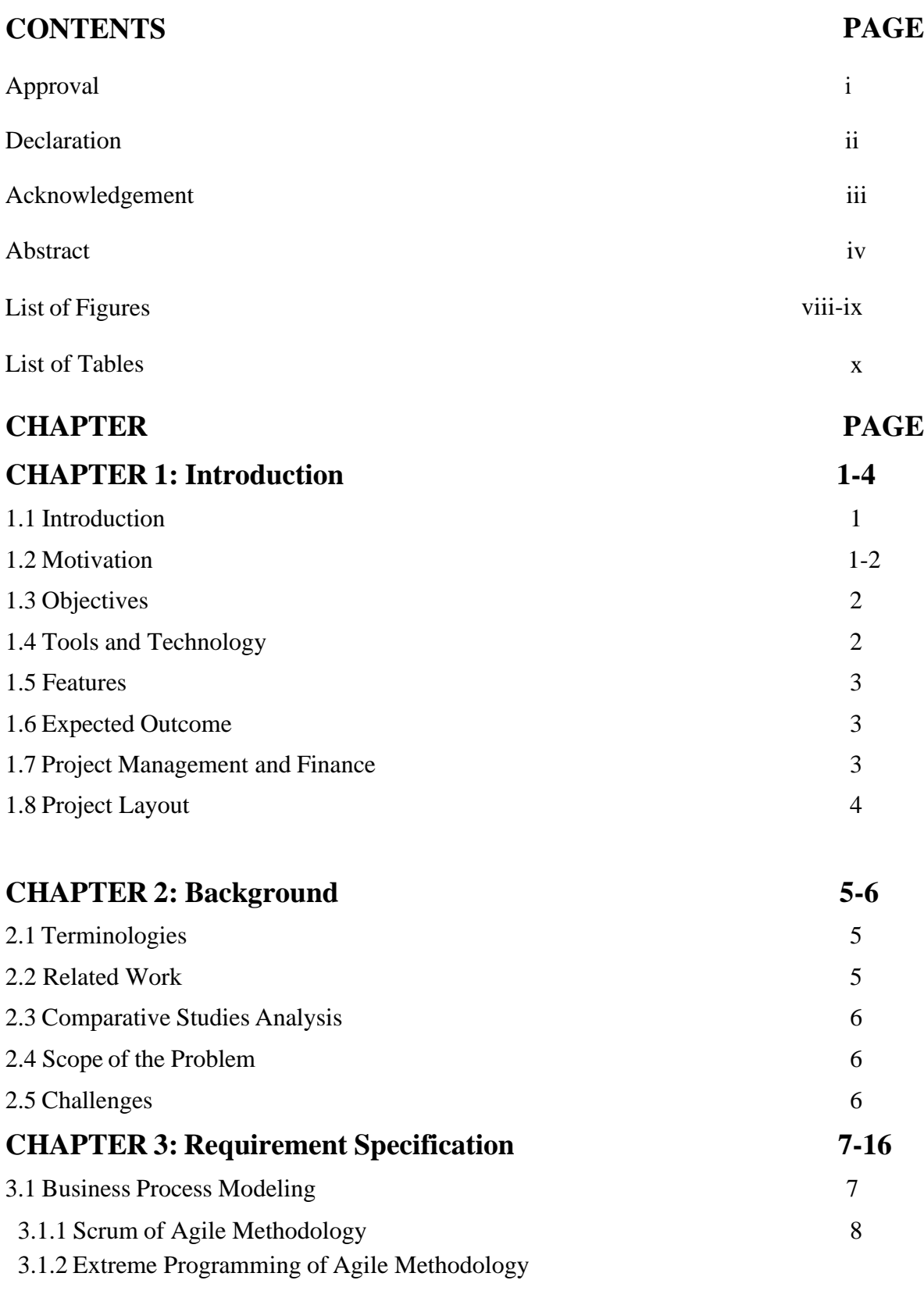

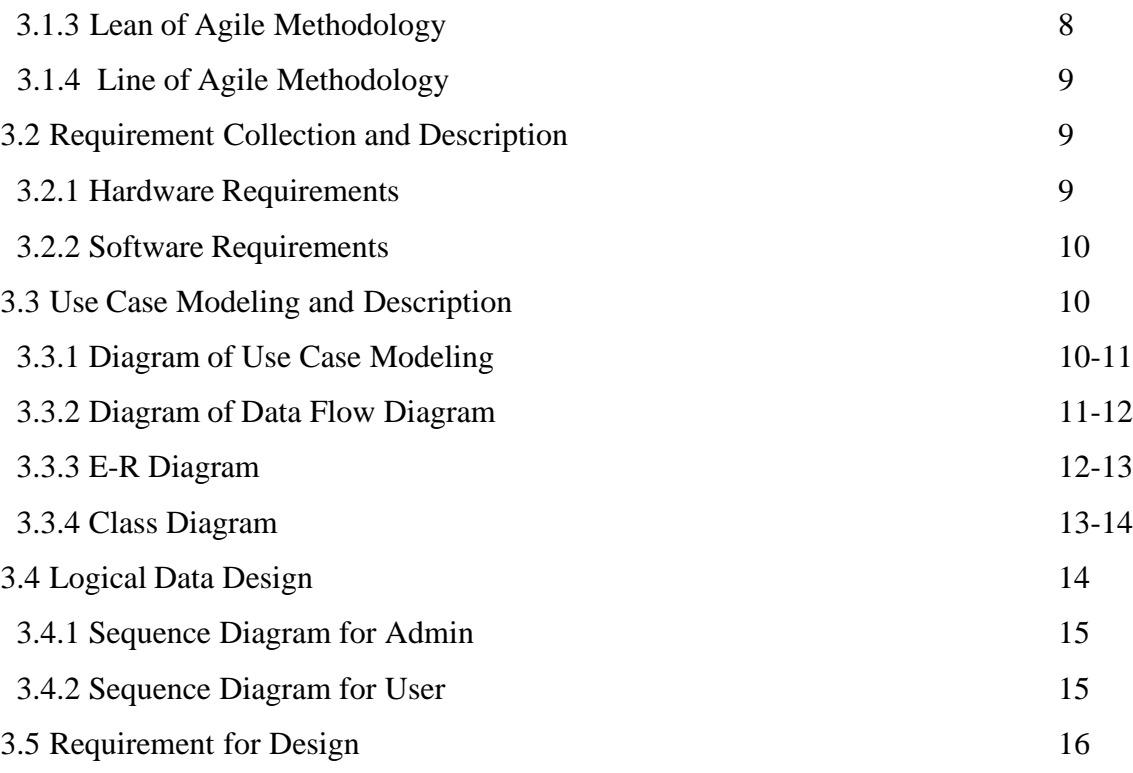

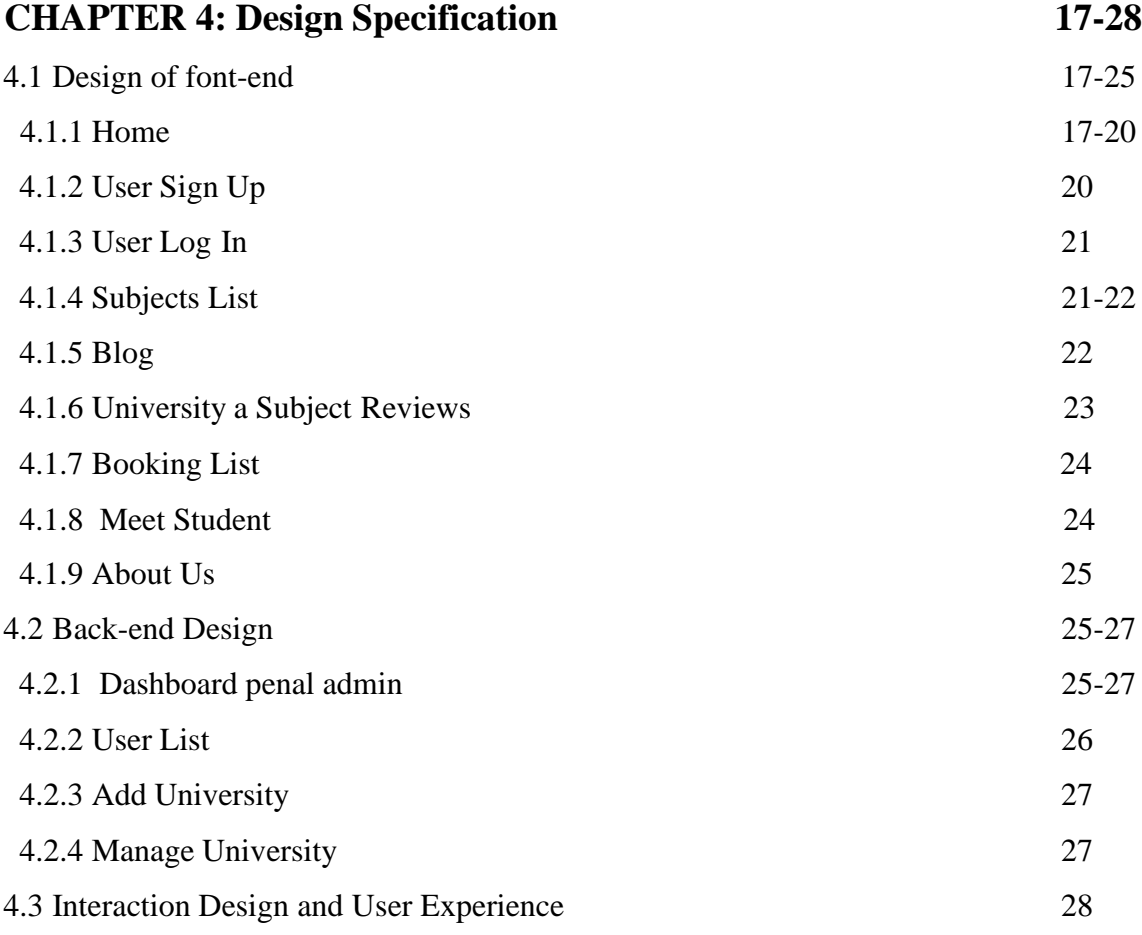

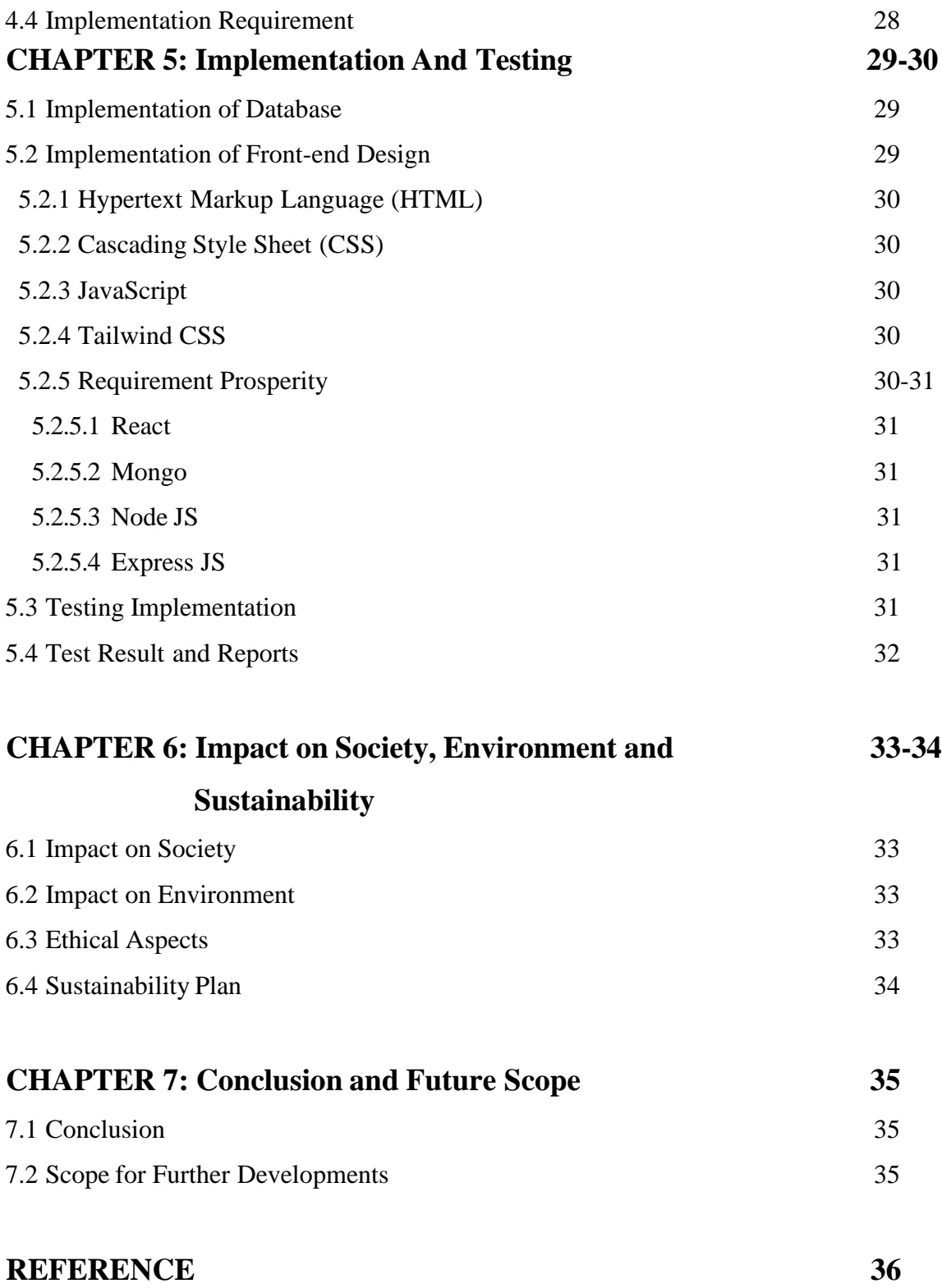

## **LIST OF FIGURES**

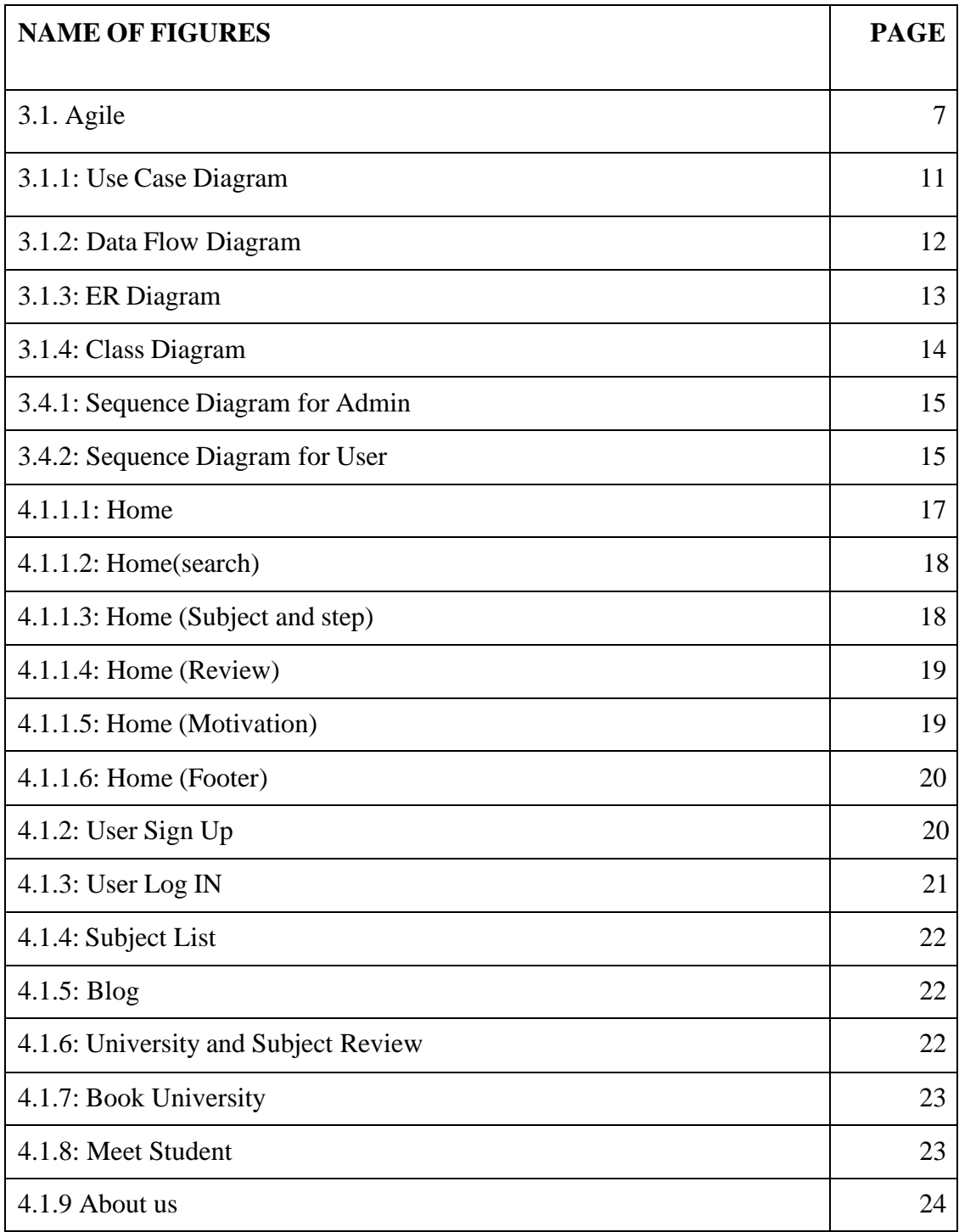

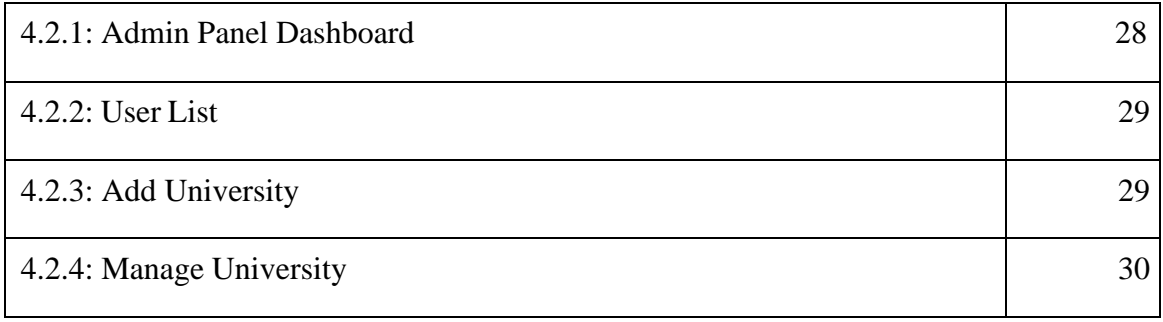

## **LISTS OF TABLES**

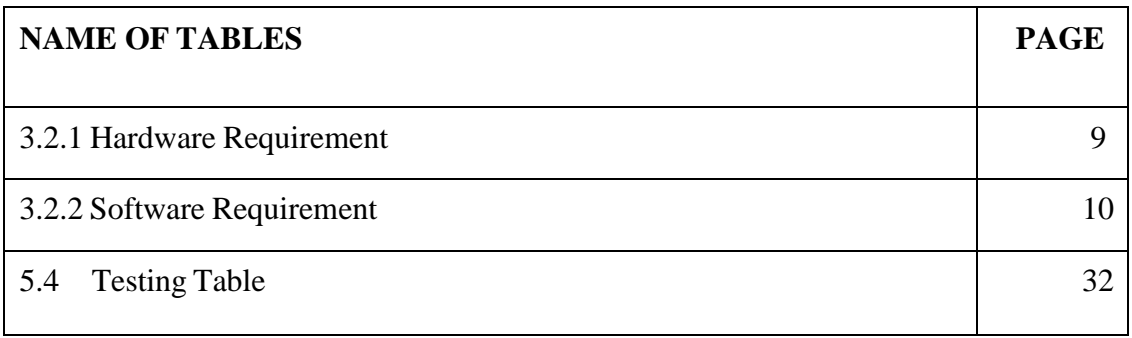

## **CHAPTER 1 Introduction**

#### <span id="page-11-0"></span>**1.1 Introduction**

Welcome to Unifinda, an innovative online platform aimed at changing the landscape of private university admissions in Bangladesh. In a country where pursuing higher education is a big milestone, we appreciate the difficulties that prospective students experience during the university admissions process. Our revolutionary system is committed to making it easier and more enjoyable for candidates to gain admission to their preferred private university.

In this platform we want to alleviate some of the challenges which are choosing efficient university booking process through candidate information. Private institutions in Bangladesh provide a variety of academic degrees, each with its own set of opportunities and problems The difficult effort of choosing the best university, obtaining a chosen subject, comprehending the related expenditures, and navigating the complexities of the admissions process frequently overwhelms prospective students. This platform will offer this easy fix as a result.

Our system's fundamental features give candidates the information they need to make wellinformed decisions regarding their pursuit of higher education. Our goal is to alleviate the confusion around the admissions process by consolidating data about private institutions, including their rankings, topic offerings, facilities, and cost considerations.

#### **1.2 Motivation**

A number of issues that Bangladeshi university applicants experience is specifically addressed by this effort. As a student, you will be able to remove tension and worry from new careers and their families by making the right decisions by offering thorough information and expediting the process. Education will hopefully improve because of ranked private universities and their internal rivals. [1]

It will make the process of choosing a university simple. If the university is chosen through the proper waiver, tuition-free education won't cost anything. With a strong subject, students from middle class and lower middle class can succeed in that sector.

## **1.3 Objective**

My project will allow users to find private universities and details. (Subjects, reviews, Blogs, waivers).

## **1.4 Tools and Techniques**

This is an initiative to develop a website that necessitates internet connectivity.

The wings that continue from this aircraft are second-hand hardware and software.

- Methodology for designing user experiences (UX).
- Figma is a tool for prototyping and designing user interfaces.
- All pages in HTML5.
- When it comes to design, CSS3 may be used for 30% of the work.
- Tailwind CSS lays 70% of the design framework.
- JavaScript All animation and validation tasks are handled by JavaScript.
- React, Node.js, and Express.js are software development languages. The logic is carried out using row code.
- database is MongoDB.
- Using Visual Studio Code as a Coding Environment.

#### **1.5 Features**

In some ways, it is,

- Booking procedures are available both online and offline.
- Viewers can read blogs written by those who use them.

#### **1.6 Expected Outcome**

- Conserving Time
- Waiver Detail
- shrewd looking for best University
- Section dedicated to blogs
- Subjects Detail
- Discussion about Career

#### **1.7 Project Management and Finance**

I was very informed of my project management from the start. I followed my project requirements from the beginning, meeting twice a week to review the project's continuous progress, giving our friends and admission hopefuls good input, and then implementing them. In terms of finances. We did not spend a lot of money on the whole procedure as we did our best to complete the assignment successfully, giving our own expertise and effort to it. To make this admission search more visually appealing, a great deal of work has gone into the design phase, as well as a bit of study. When it comes to what a user wants to do and the type of information they require, students require solid subjects at a reasonable cost, therefore I create our complete user journey to make applying simple for them. Then I'll make the admissions process simpler and more attractive. As an agency, I collect information from many university admissions offices, and when it involves money, I didn't pay much in the total process because I tried my hardest to do the task quickly with my own time and skill development.

## **1.8 Project Layout**

Currently, our site has only two sorts of users: -

- ❖ Users
- ❖ Admin

The opportunities available in this Assignment are as follows:

All Category University, Waiver Details, Find University, Subject Details, Your Desired University, Blogs, University admission Booking, Motivation and event.

Below is a synopsis of the research findings:

- Chapter one describes the goals of our project origins, goals, tools, features, end product, management, and finances.
- The second chapter defines the scope of the test, the problems experienced while executing this task, and the words used in the project.
- The third chapter covers the modeling of business processes, gathering requirements and analysis, modeling use cases and requirements, a logical data model, and an essential plan.
- The fourth chapter details the implementation of demands Worked on front-end, back-end, user interface design, and consumer experience (UX).
- Four chapter defines the font part, back end, interface design, and user experience (UX) design specifications. Task Five covers testing, implementation, results, and documentation.
- This section The project's cultural and economic ramifications, in addition to its moral concerns and long-term sustainability strategy, are all discussed. Chapter Seven focuses on the project's end, scope, and future intentions.

## **CHAPTER 2 Background**

#### **2.1 Terminologies**

By making conveniently available, adaptable, and reasonably priced university options accessible, our platform aims to give students a fair opportunity to pursue higher education. Please explore our website to further your professional goals and aspirations.

Here are some of the services we provide:

- An online university reservation system.
- share what you've learned.
- Educate the top universities.
- The greatest strategy to achieve your goals and advance your career.

## **2.2 Related Work**

Online Admissions Systems Management of Education Systems Higher Education Booking Platforms are popular subjects on numerous websites. In any event, they're still not quite yet. Students in our country are educated in a wide variety of their desired courses. But, if we need entry, we would never be able to get it all in one application. andthere is no platform like private university admissions or career guidance in Bangladesh. The waiver system is also unknown in the majority of cases. In this case, we're working on a useful career guide recommendation system. The majority of institutions' Higher Education Booking Platforms offer international higher education, thus a student inBangladesh may not be able to obtain additional information about private university admission. Which university is best, how much money will be required, and so on, and no other site can ever provide you with the correct recommendations. However, because of our structured and well-constructed Private University Admission System, that offers waivers for the top University Subjects, you can be admitted to any Subject at the University. Some related working private university entrance abroad, such as:

Career Path, Executive : Essentially, this agency deals with higher education abroad.  $^{[2]}$ 

#### **2.3 Comparative Studies Analysis**

I take on a comparison analysis of competitors near the top of our priority list from the beginning of project development, researching their various characteristics and behaviors to figure out what individuals enjoy and dislike and reasons. We receive several results or ideas after researching these themes, which we take in mind while designing before going on to implementation.

#### **2.4 Problem scope**

During making my project, I faced a number of difficulties. Every student learns about access through social media or from a senior brother, family, or relative, but does not receive accurate information. Pick which tasks will be prioritized and which will be kept. When I originally began building the system, it had various faults that we fought to fix.

#### **2.5 Challenges**

The application process, fee structure, and qualifications will differ between private universities in Bangladesh. I updated the database and established a method for universities to send real-time information on any changes. Registering users and protecting sensitive information such as certificates and mark sheets during the registration and payment procedure. Many students may be inexperienced with the online admissions process and will need assistance. Increasing user trust in the reliability and honesty of the information delivered. While working on this mission, I faced many challenges. While developing our website, I experienced numerous issues. An event can be planned by anyone. I was, however, unable to establish a link. I did everything I could to ease your worries.

## **CHAPTER 3**

## **Requirement Specification**

## **3.1 Business Model**

Common method in the website application creation industry is agile. Agile tends to be used for tasks with minimal parameters and a short deadline.

The Elegant approach is made up of several important sections, such as the ones listed below:

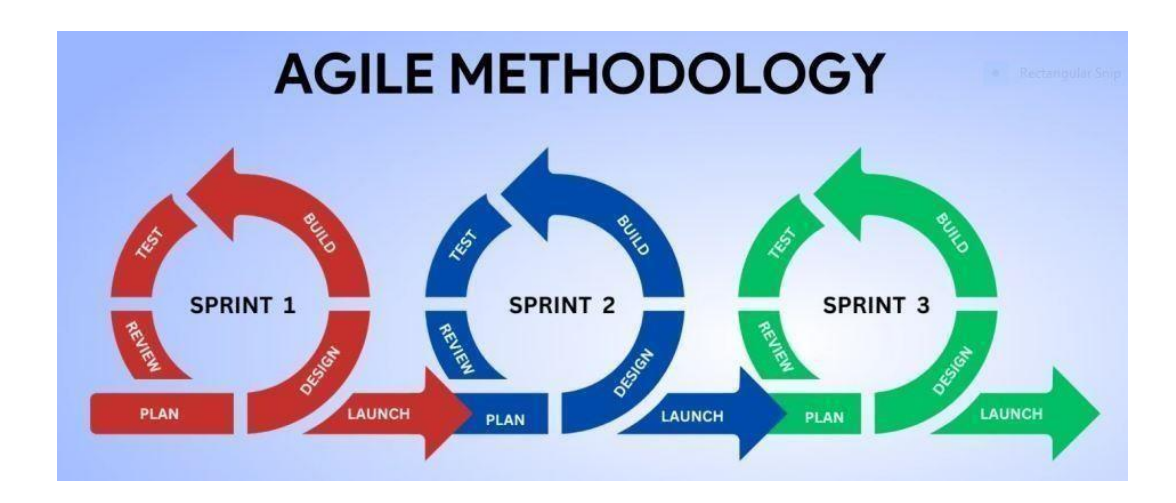

Fig: 3.1. Agile Method

Even though it wasn't planned, jobs are finished when they come up. team efforts are concentrated on completing more important yet urgently required tasks. Moreover, agile methodology facilitates prompt adjustments to project specifications and tactics. in reaction to trends in the market. Large, changeable web design activities are better suited for agile task management. It enables teams to work in short bursts with a defined deadline of results,without a preset sequence.

#### **3.1.1 Scrum Agile Method**

Sprint exemplifies method values, involving the dailybased and complete interaction of several production units. Agile is a continuous approach to website creation that emphasizes the value of collaboration. This technique entails controlling and organizing a one-person organization; as a consequence, it is ideal to shorter initiatives with wellorganized participants.

Agile combines the modern Agile method's continual evolution and flexibility combining the expertise and structure of earlier, more traditional approaches. The larger objectives are divided into more achievable chunks, and teams are required to create technology and send it is sent to consumers in cycles of a specific period of time (typically weeks). Conferences are essential in this strategy since teams meet frequently to assess development and receive input during each iteration. This iterative strategy is useful for complex projectsas It enables for quick changes and enhances productivity.

#### **3.1.2 Extreme Program of Agile Method**

agile technique, Extreme level Program (XP), strives create web-applications while keeping sensitive to the client's evolving demands. XP, many other and also processes, place and emphasis on frequent variations in short iterations while still qualifying for revision as needed.

#### **3.1.3 Lean Agile Method**

Method is both method think and a collection tasks. it minimalist process, that was developed factory sector to improve industrial efficiency in order to reduce waste and increase customer value, has been widely adopted across many disciplines, including web application software development.

#### **3.1.4 Line Agile Method**

Although there are several web design approaches that may be used to a range of tasks, programmers have a great deal of freedom when it comes to producing functional software. Since every approach is formed based on a variety of conditions, there is no ideal plan or one way that ensures success.

#### **3.2 Require Collection Analysis**

First most important duty in this procedure is to determine The conditions of use,as well as the price and particulars, of the software bundle that you desire to acquire. To serve clients, I must first understand what a software program is and the way it is evaluated; only then will we be able to detect any software engineering issues.

I contacted specific people to get this concept, then walked on the initiative's website and got the data I needed.

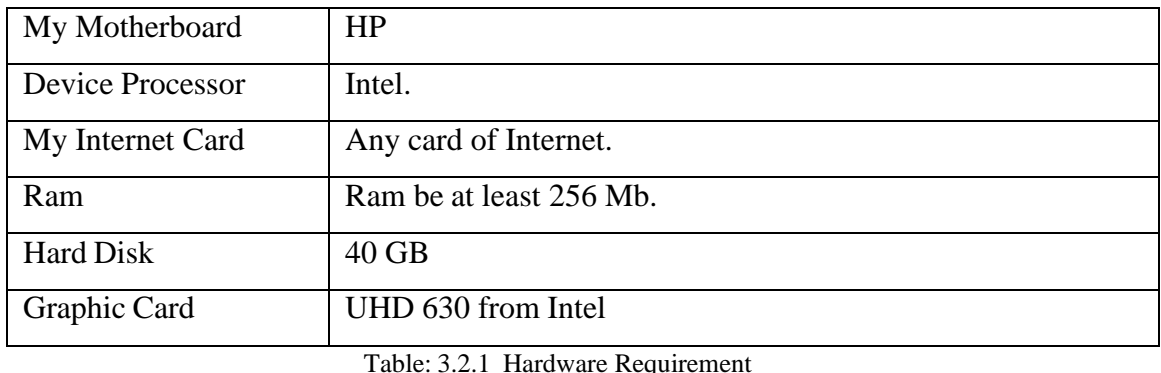

#### **3.2.1 Requirements**

## <span id="page-20-0"></span>**3.2.2 Software Requirements**

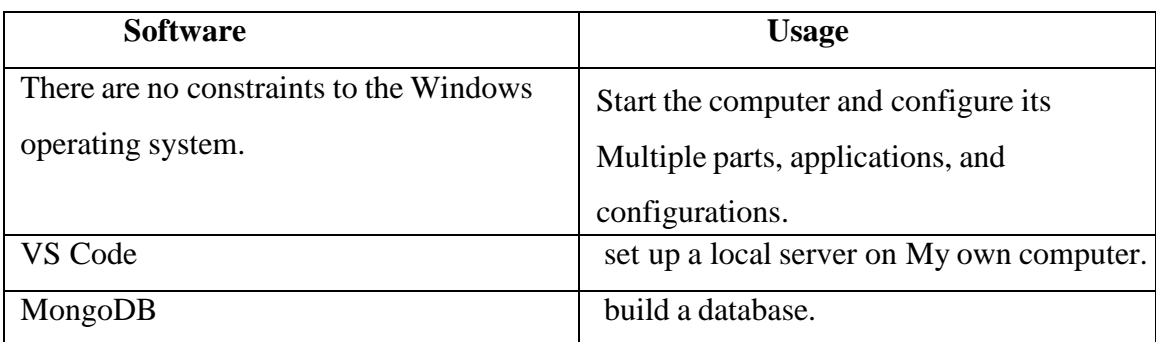

Table: 3.2.2 Software Requirement

## **3.3 Use Case Model Description**

## **3.3.1 Diagram Use Case Model**

A use case diagram shows how a user interacts with the process and their relationships to other users and related uses. This picture is frequently followed by others ofa similar sort since it may be used in so many various contexts and ways. With this strategy, the steps that must be completed can be more clearly stated. Case diagrams, in addition to easing communication between participants, are An excellent instrument to encourage brainstorming. The talks seek to mirror reality, but it is up to the participants to decide exactly the plan will be implemented modified.

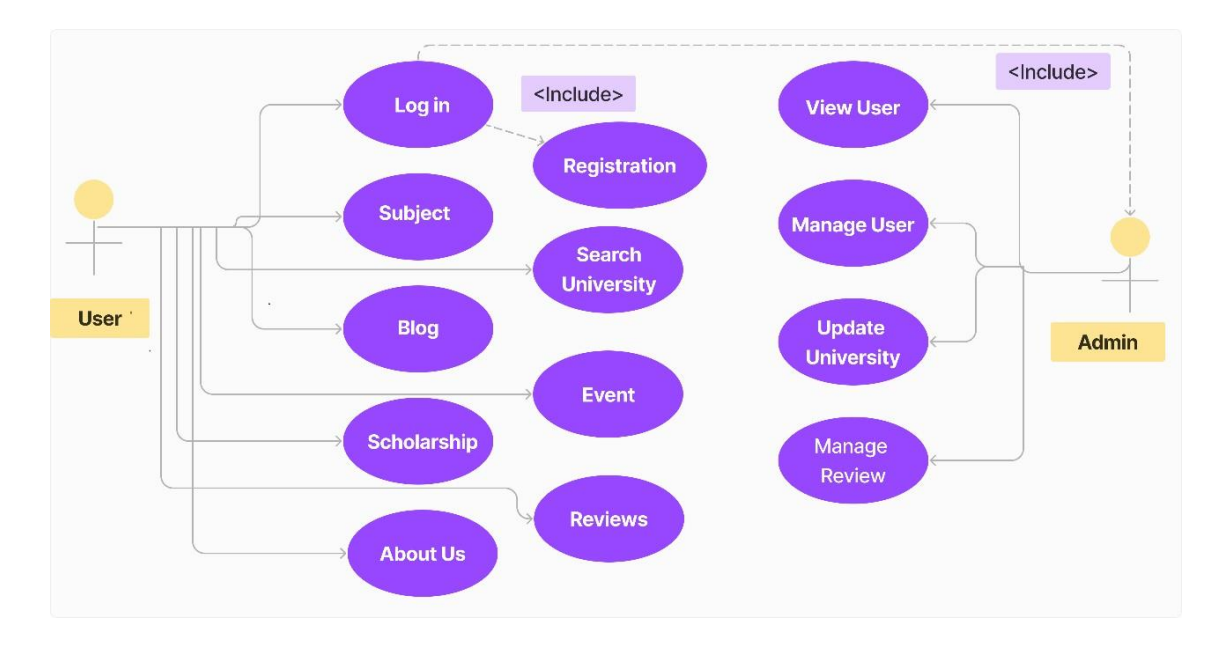

Figure 3.1.1: Use Case Diagram

#### <span id="page-21-0"></span>**3.3.2 Diagram of Data Flow Diagram**

An example of how information flows through a procedure is shown by a flow based diagram. Data flow diagrams, are a quick and easy way to show the data flow components of a process on a single page. As a result, could quickly provide a high-level overview of process features connected with the system (for example, data-driven). It covers the origins and destinations of information, this includes any data kept or processed happening throughout this path. You can use these charts to improve a current system or create a completely new one. Because of the process's descriptive nomenclature, it is no longer necessary to speculate on the kind of knowledge (or tangible objects) that are being transmitted. The flow direction can be seen by the pointer. Streams link end nodes, storage locations, and processes.

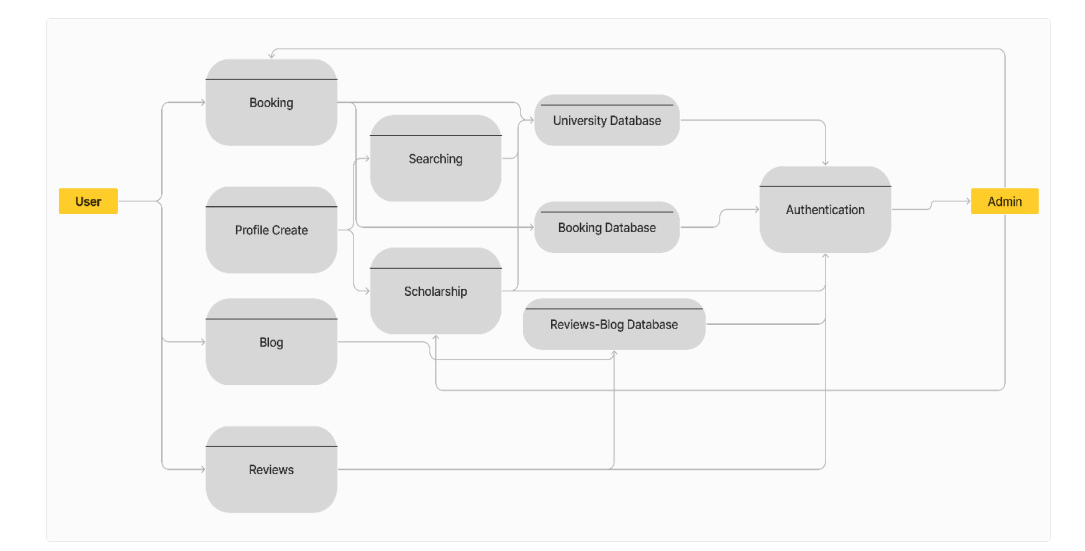

Figure 3.1.2: Data Flow Diagram

#### <span id="page-22-0"></span>**3.3.3 ER Diagram**

System be used by multipul persons, including the system administrator. They can be identified by their unique identification numbers. Each user and administrator has their own profile. A person's email address, their cell number, name, and passcode will allbe preserved. The user can create a university reservation, apply for it, write about their admission journey (on a review), and so on. The system's introduction materials will be available to the Admission Candidate. To use its functions, he must first create a user account. After using the program, users must pay for admission to the university.

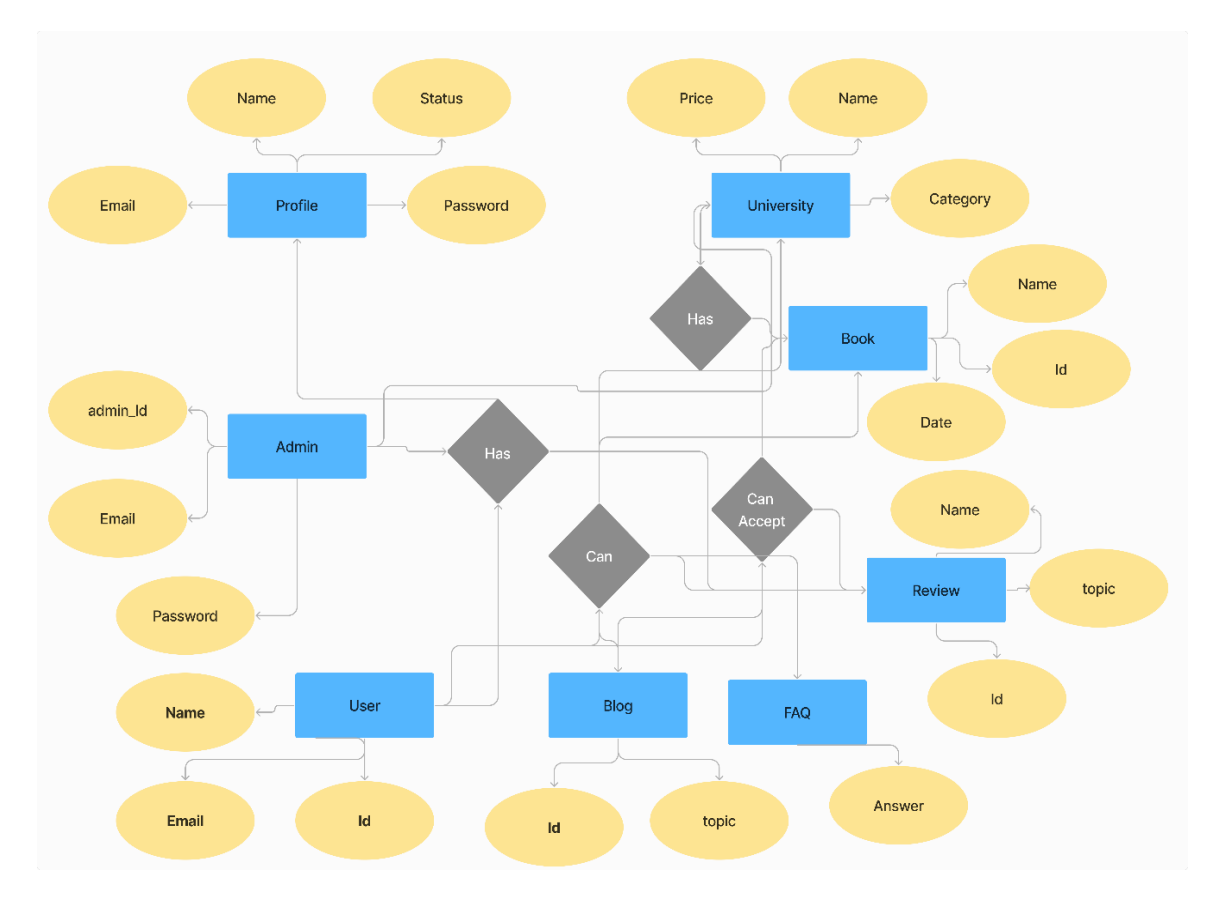

Figure 3.1.3: ER Diagram

#### **3.3.4 Class of Diagram**

Class of diagrams visual representations of class connections that are commonly used in the design of software and modelling. Diagrams allow We can express software at an exceedingly advanced level of generality by going all the way up to the software's source code and never looking. In addition to the names, attributes, and connections between the classes, the graph occasionally shows the methods associated with those classes. The constructor is shown after all of the other information in a class diagram. A horizontal line separates the process list from the characteristics list. In general, the notation includes the name of the method, The identification of any required parameters, as well as their types. The constructor (is made up of plus signs +functions). Please see the figure below for the class diagram of our method:

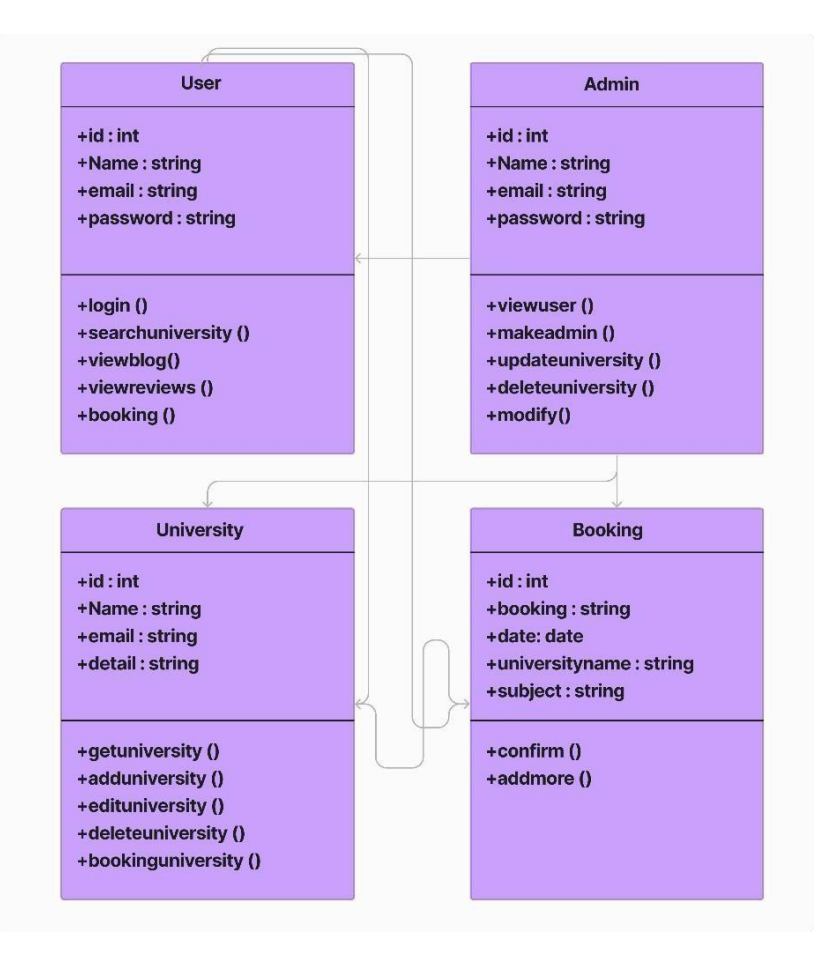

Figure 3.1.4: Class Diagram

## **3.4 Logical based Data Model**

The Unified Model often employs diagrams of series for dynamic modeling. A depiction of the sequence of events which is a sort of exchange graph can show the time and effort required to complete an activity. It embodies the details. An application case for UML. Model the internal operations of a complex system or function.It is a graphical representation of the interdependence of multiple Entities and pieces are processed. A flow chart is a graphical representation of a process, a representation of an imaginary line that starts at the highest point and goes down to show the sequence of events. Arrows connect columns for different objects to represent trading information. A sequence diagram displays the order in which procedure stages are performed.

## **3.4.1 Diagram for Admin**

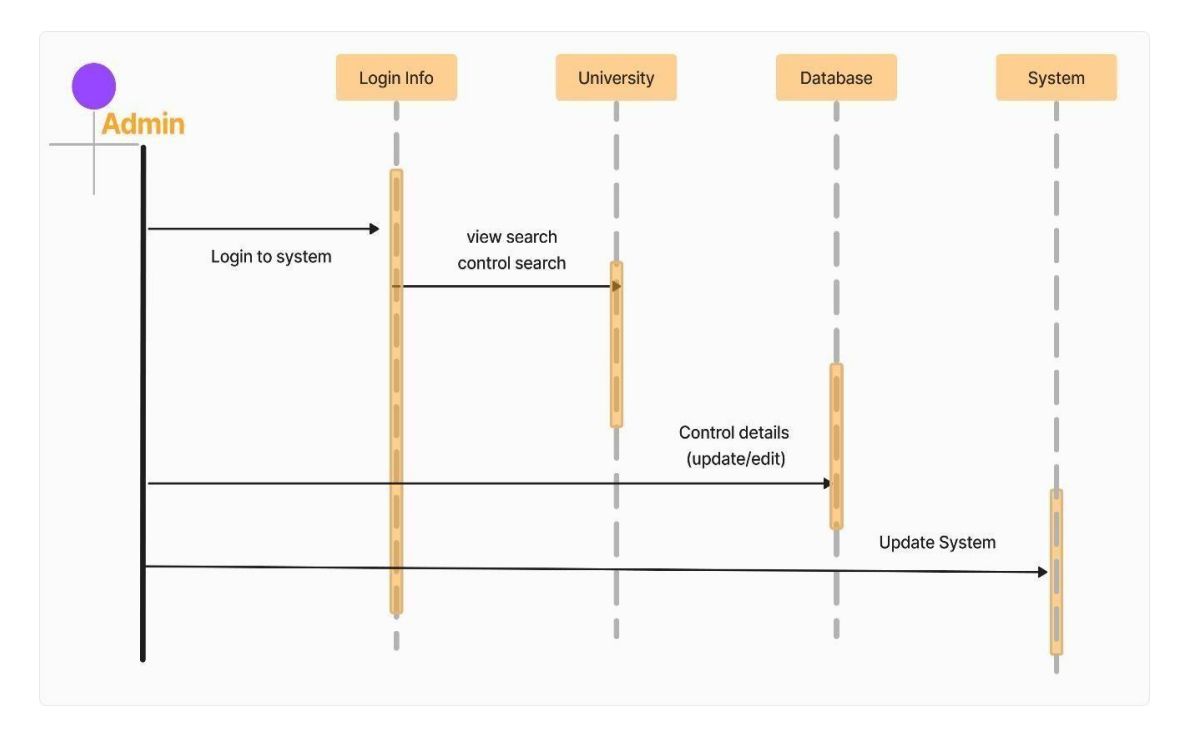

Figure 3.4.1: Diagram for Admin

## **3.4.2 Diagram for User**

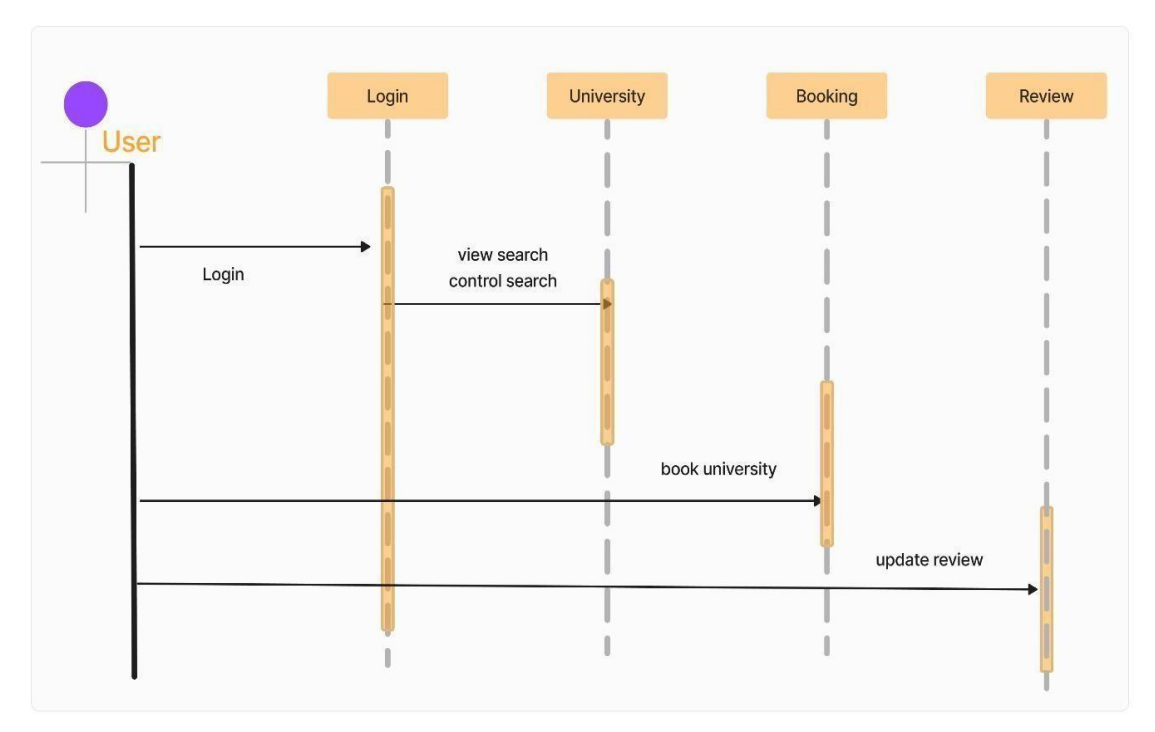

Figure 3.4.2: Diagram for User

## **3.5 Requirement for Design**

This program was created using the following phrases and languages:

- (HTML-5 last version)
- (CSS last version)
- Fulctional (JavaScript, and Tailwind CSS)
- React
- (MongoDB) Database Store
- Backend (Express JS)
- Backend (Node JS)

## **CHAPTER 4**

## **Design Specification and Implementation**

#### **4.1 Design of Front-End**

#### <span id="page-27-0"></span>**4.1.1 Home**

Home Page serves as an entry point to our system. After exploring further, candidate students on our site frequently examine the University posts on the homepage. Users can compare Listings of marketing and information from different landing page parts. When people receive access to a variety of sites and positions when they join or log in. By displaying the form for registration on your screen, you are able to sign up via email.

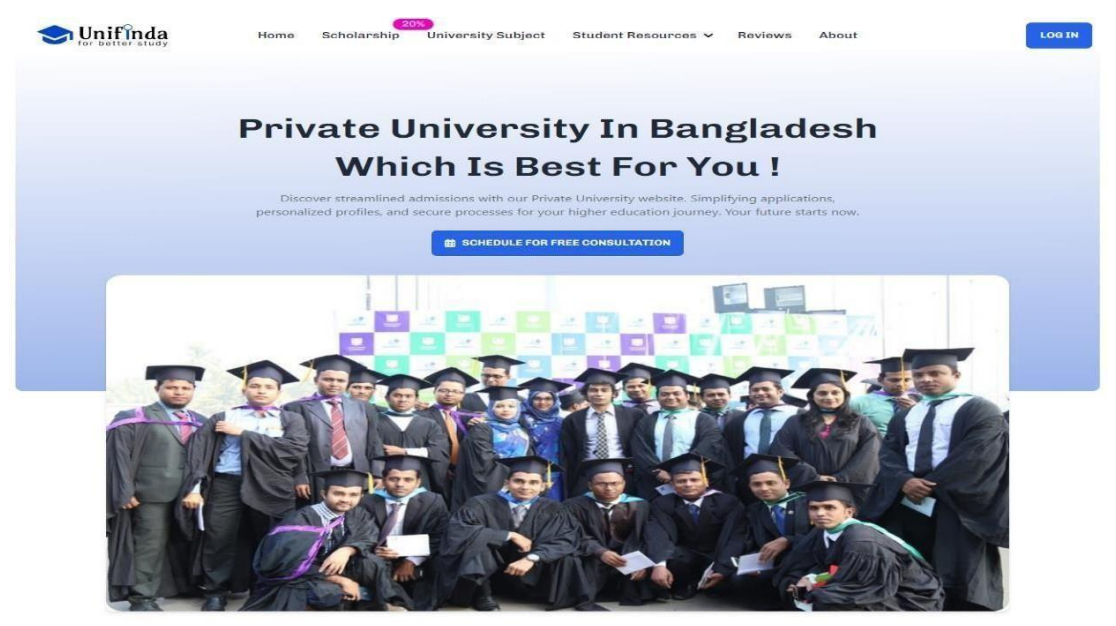

Figure 4.1.1.1: Home

Ultimately, you've arrived at a page where you can keep an eye on your input field quickly access the search input section. This is the primary purpose of this project. Here are some requirements for a student to get into their university based on budget and subject, which will lead you to the next section.

#### **Find The Right Private University**

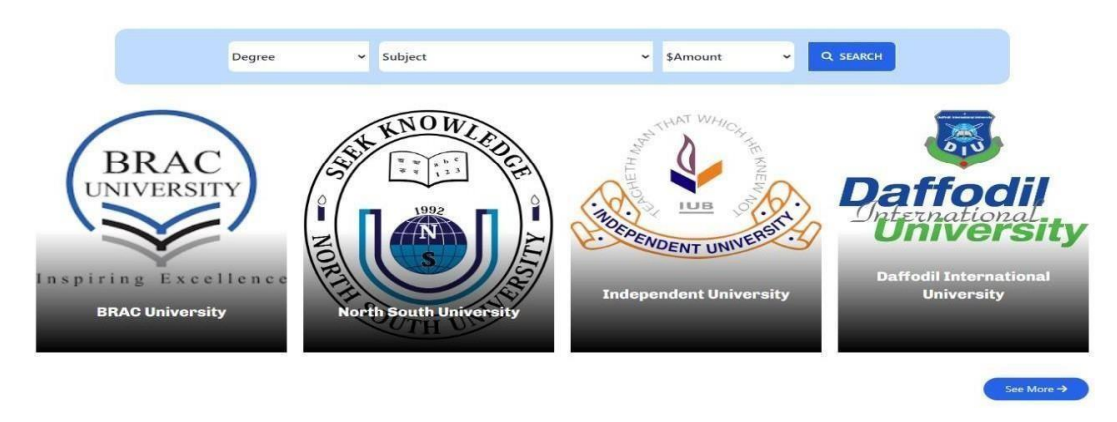

Figure 4.1.1.2: Home (Search)

Many pages allow you see most popular topics. Most students choose to beadmitted. The next phase in this process will provide a guideline for those who are unfamiliar with this process. This process follower easy admission in any university with some rules.

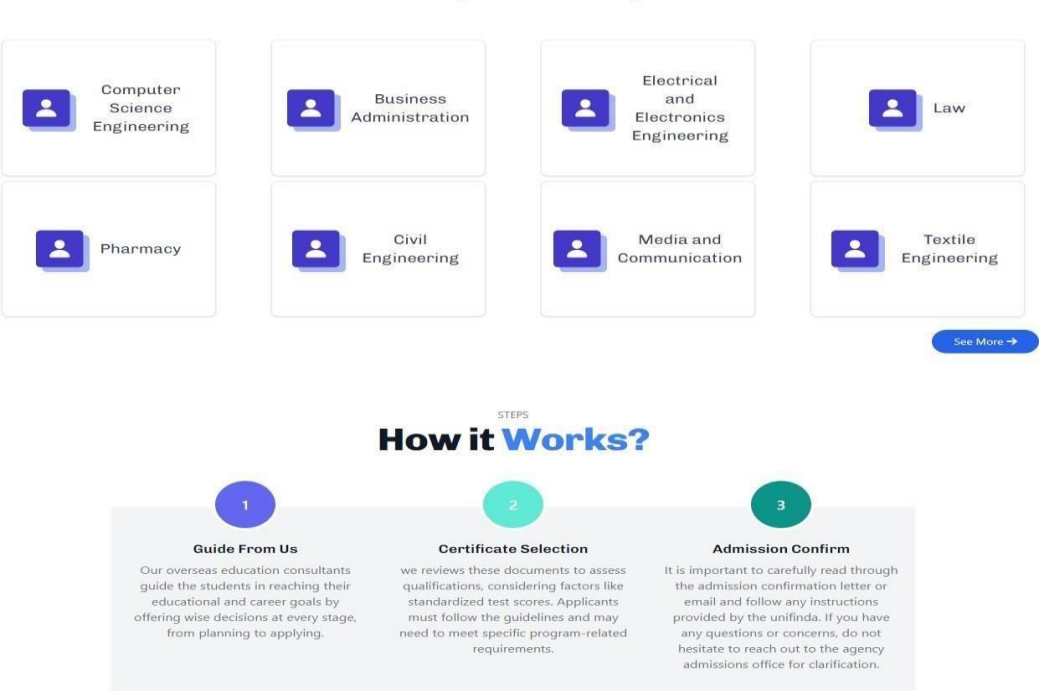

## **Most Populer Subjects**

Subjects

Figure 4.1.1.3: Home (subject & step)

This page contains user feedback. All types of students can achieve success here.

#### **Our Success Reviews**

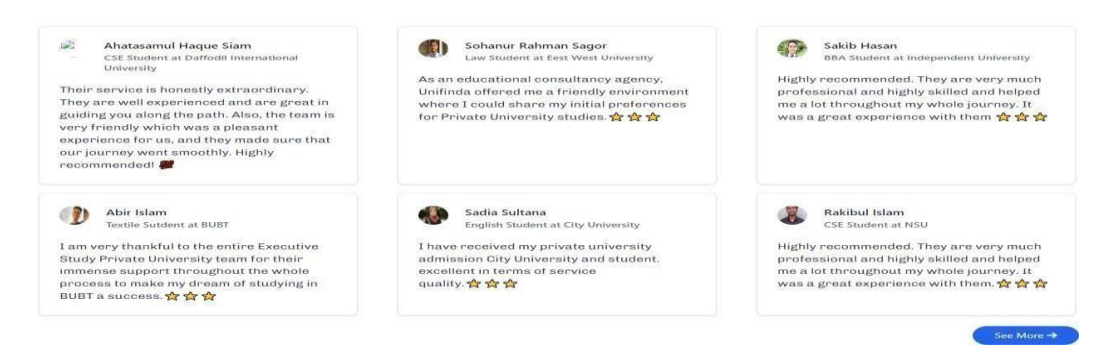

Figure 4.1.1.4: Home (Review)

Its an incentive area for users and an user want to learn more about the Private University.

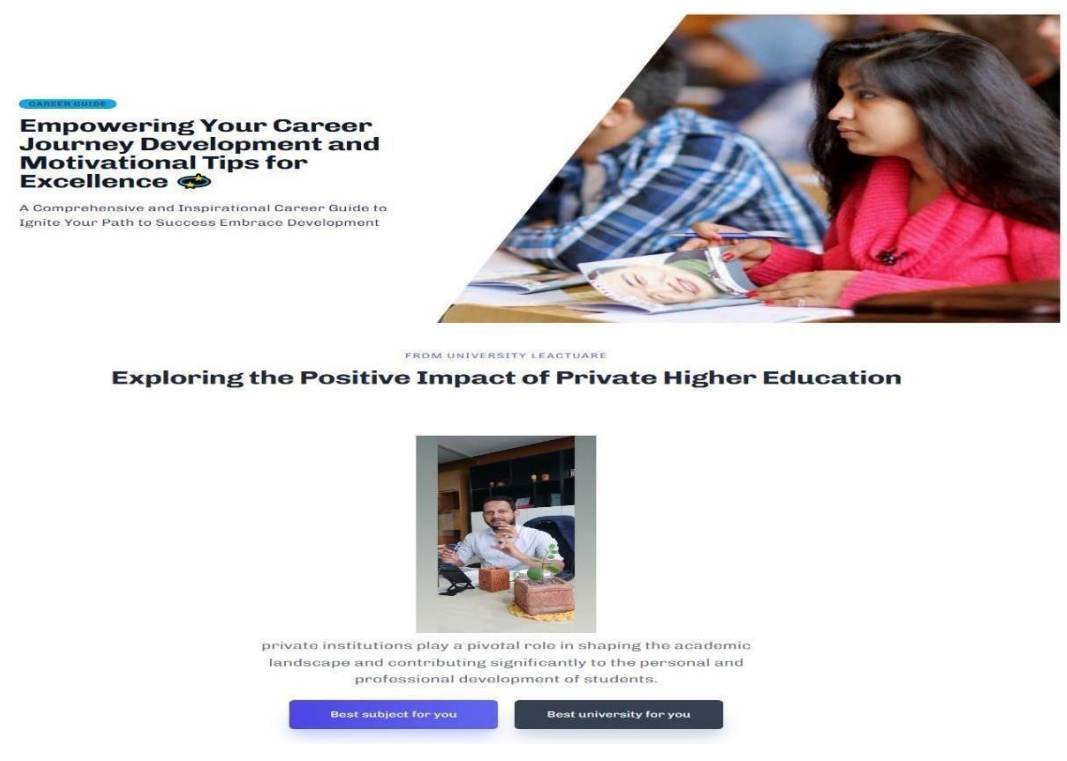

Figure 4.1.1.5: Home (Motivation)

where users can access system information such as privacy policies and social networking sources.

.

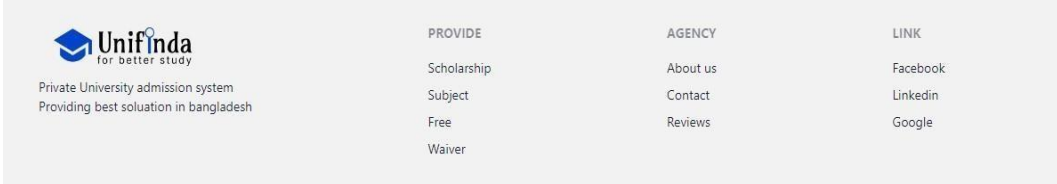

Figure 4.1.1.6: Home (Footer)

## <span id="page-30-0"></span>**4.1.2 User Sign Up**

Visitors register for a user account by providing a user name, username, mailing address, and password. where users can access system information such as privacy policies and social networking sources

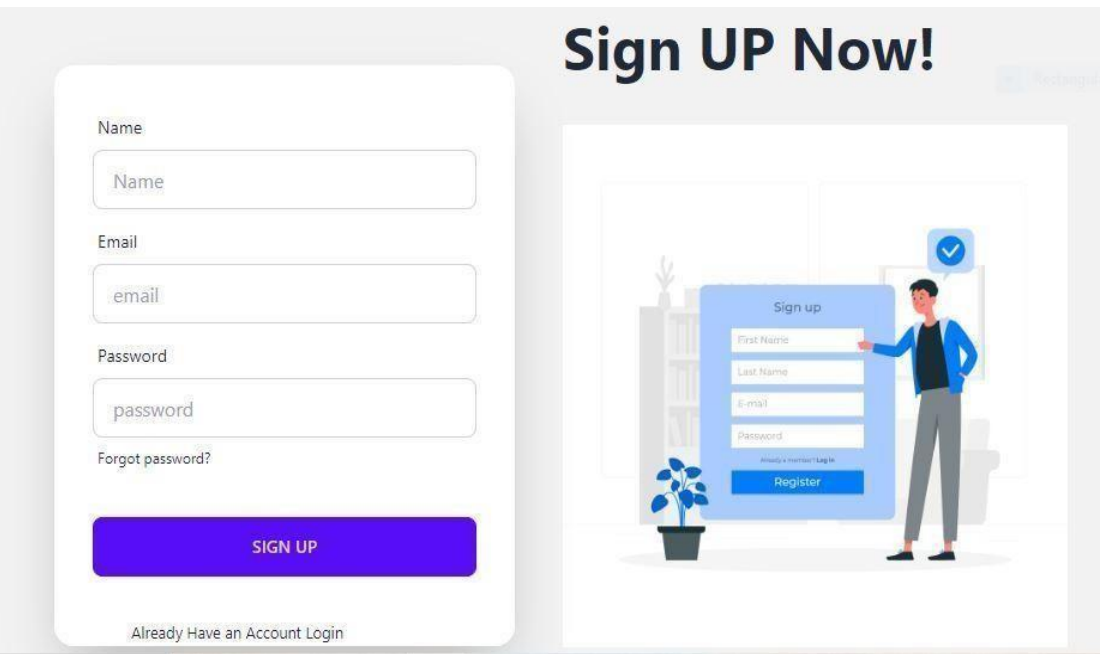

Figure 4.1.2: User Sign Up

## **4.1.3 User log In**

To access the system, the user inputs their username and password. The user can access the booking dashboard after logging in.

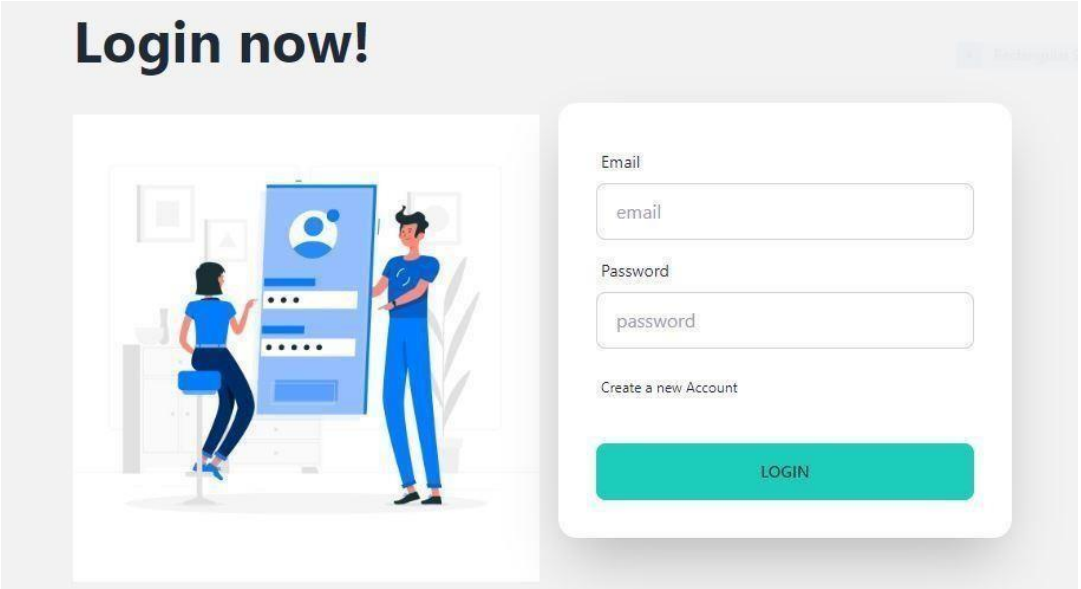

Figure 4.1.3: User Log In

## **4.1.4 Subject List**

Here is a list of subject-based universities based on the student's needs.

|                                                            | Bangladesh is home to numerous private universities, each offering a variety of subjects | and programs to cater to the diverse educational needs and interests of students. |                                                             |  |  |
|------------------------------------------------------------|------------------------------------------------------------------------------------------|-----------------------------------------------------------------------------------|-------------------------------------------------------------|--|--|
|                                                            | <b>Best for me</b>                                                                       | More                                                                              |                                                             |  |  |
| <b>Business and Management</b><br>Studies                  | Computer Science and<br>Engineering                                                      | <b>Electrical and Electronic</b><br>Engineering                                   | <b>Information Technology</b>                               |  |  |
| <b>Civil Engineering</b>                                   | <b>Mechanical Engineering</b>                                                            | <b>Textile Engineering</b>                                                        | <b>Industrial Engineering</b>                               |  |  |
| Architecture                                               | Law                                                                                      | <b>Journalism and Mass</b><br>Communication                                       | Economics                                                   |  |  |
| Environmental Science                                      | Environmental Science and<br>Management                                                  | Agriculture                                                                       | <b>Tourism and Hospitality</b><br>Management                |  |  |
| English Language and<br>Literature                         | <b>Sports Science</b>                                                                    | <b>Physical Education</b>                                                         |                                                             |  |  |
| <b>University of Asia</b><br>Pacific                       | <b>University of</b><br><b>Information</b>                                               | <b>East West University</b><br>4 year total Price: 850000                         | <b>Uttara University</b><br>4 year total Price: 500000      |  |  |
| 4 year total Price: 713200<br>APPLY ->                     | <b>Technology and</b><br><b>Sciences (UITS)</b><br>4 year total Price: 500000            | APPLY >                                                                           | $APPLY \rightarrow$                                         |  |  |
|                                                            | $APPLY \rightarrow$                                                                      |                                                                                   |                                                             |  |  |
| <b>International University</b><br>of Business Agriculture | <b>Dhaka International</b><br><b>University</b>                                          | <b>Ahsanullah University</b><br>of Science and                                    | <b>North South University</b><br>4 year total Price: 950000 |  |  |
| and Technology                                             | 4 year total Price: 670000                                                               | <b>Technology</b>                                                                 | $APPLY \rightarrow$                                         |  |  |

Figure 4.1.4: Subject(university) List

## <span id="page-32-0"></span>**4.1.5 Blog**

Here is a list of blogs based on the student's needs.

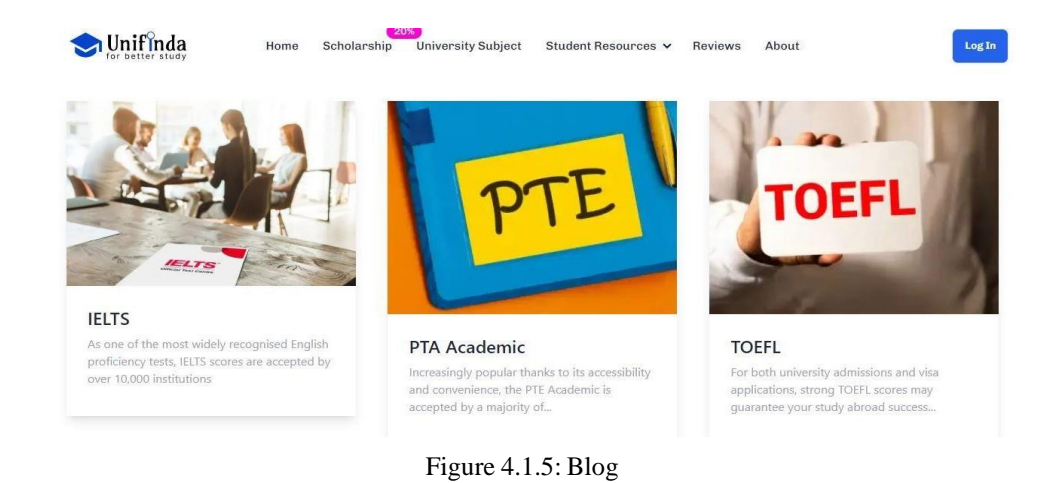

## **4.1.6 University & Subject Review**

You'll find data about the university and its criteria, as well as all the information. Users can quickly book University by clicking the "Apply Now" button.

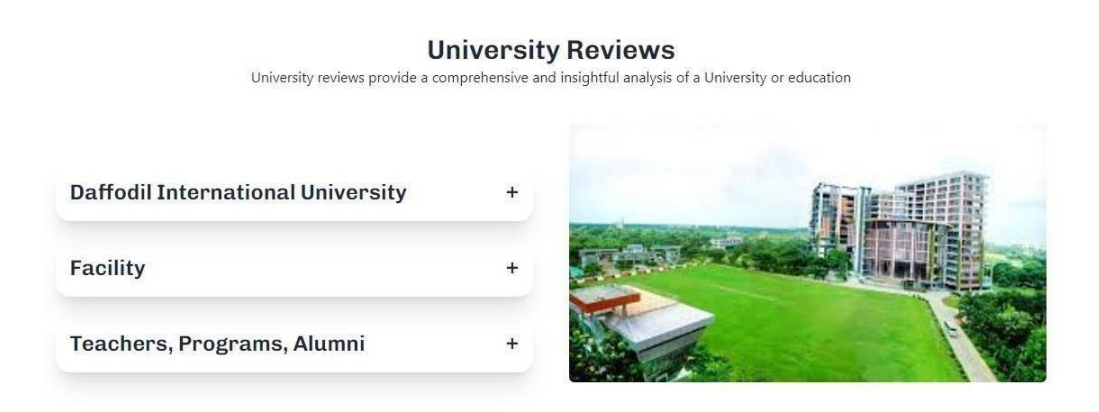

#### **Subject Reviews**

Subject reviews provide a comprehensive and insightful analysis of a particular topic or subject

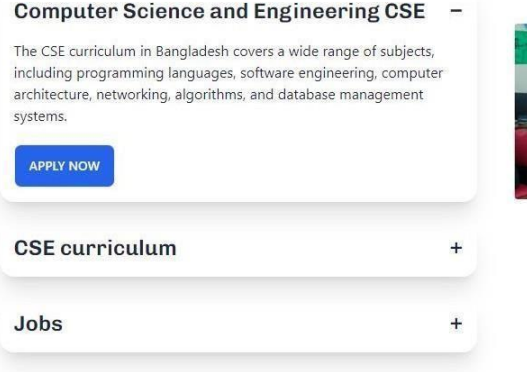

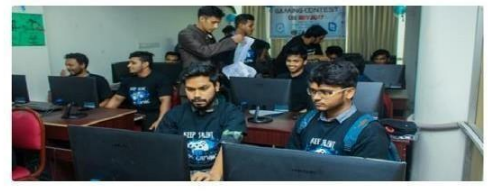

Figure 4.1.6: University and Subject Reviews

## <span id="page-34-0"></span>**4.1.7 Booking List**

This page is about reserving university classes based on the needs of the user. Users can quickly reserve a university by clicking the "Confirm to Book" button".

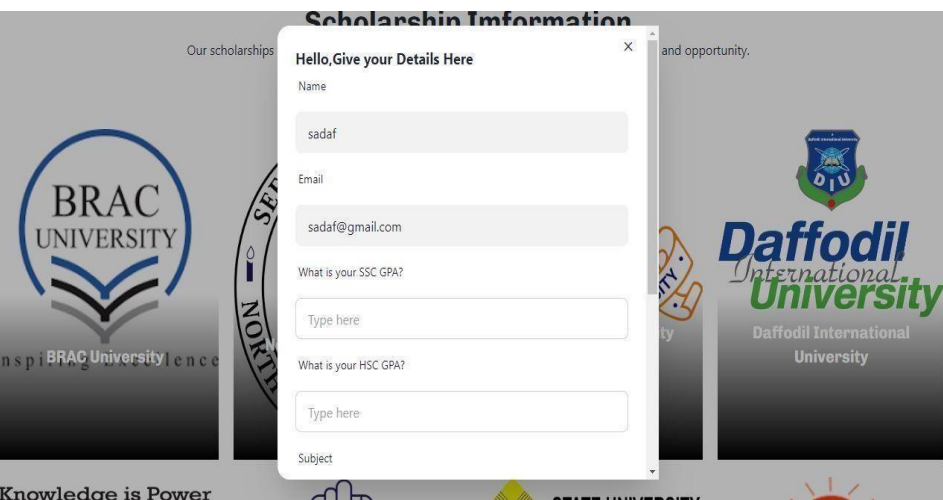

Figure 4.1.6: Book University

#### <span id="page-34-1"></span>**4.1.8 Meet Student**

This procedure explains how students can communicate with each other through Google Meet.

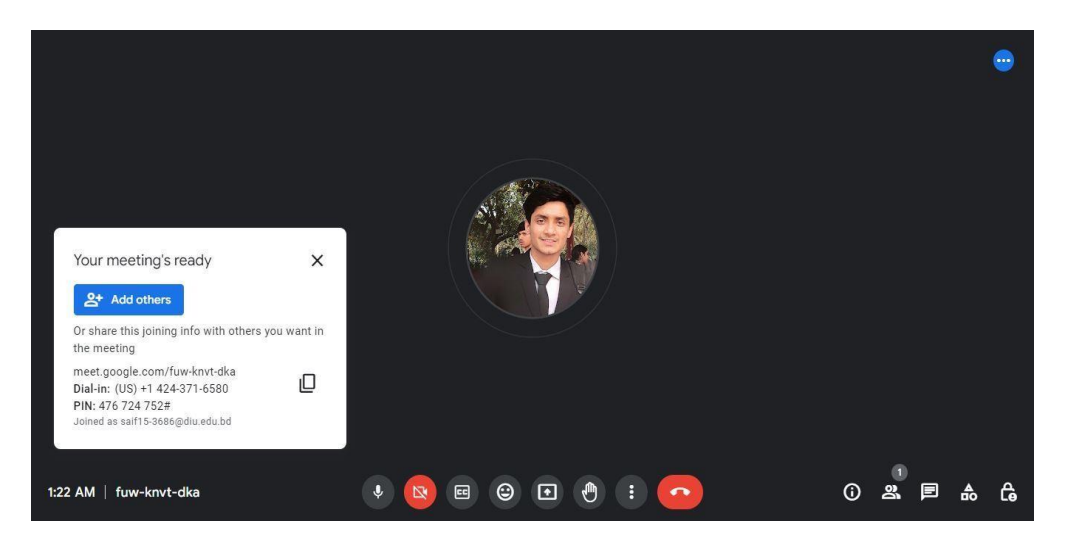

Figure 4.1.8: Meet Student

#### **4.1.9 About Us**

This page can be used to discuss their experiences with this platform. User feedback can be utilized to identify areas for improvement.

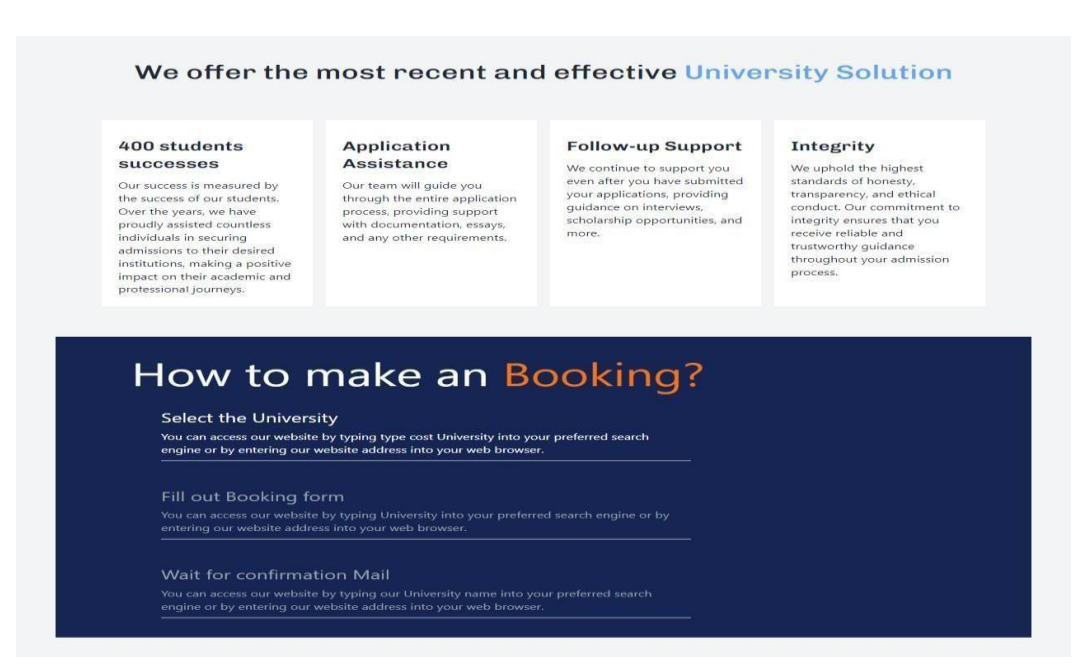

Figure 4.1.9: About Us

#### **4.2 Design of Back-End**

#### **4.2.1 Dashboard for Admin**

We have applied the official design to the control panel. The size of all of the management platform's features will have to be lowered. The information in the Admin Forum is presented in a tabular style. The user interface of the forum allows the administrator to create, modify, remove, modify, and display any information. To access the management panel, the person in charge must first log in. When an administrator logs in, they are taken directly to the forum admin dashboard.

| Unifinda                                                       | Home | Scholarship             | 20%   | <b>University Subject</b> |      |                | Student Resources v<br>About<br>Reviews | Dashboard                         | <b>SIGN OUT</b> |
|----------------------------------------------------------------|------|-------------------------|-------|---------------------------|------|----------------|-----------------------------------------|-----------------------------------|-----------------|
| My Booking<br>All users<br>Add University<br>Manage University |      | My Porfile<br>list      | Name  | Email                     | SSC  | HSC            | Subject                                 | University                        | Date            |
|                                                                |      | $\mathbf{1}$            | sadaf | sadaf@gmail.com           | 4.00 | 5 <sub>1</sub> | <b>Textile Enginnering</b>              | Daffodil International University | 2023-12-15      |
|                                                                |      | $\overline{\mathbf{c}}$ | sadaf | sadaf@gmail.com           | 4.70 | 3.50           | Textile Enginnering                     | Northern University               | 2023-12-20      |
|                                                                |      | з                       | sadaf | sadaf@gmail.com           | 3.40 | 3.50           | computer science enginnering            | Northern University               | 2023-12-16      |
|                                                                |      | $\ddot{\phantom{1}}$    | sadaf | sadaf@gmail.com           | 5.00 | 5.00           | <b>Textile Enginnering</b>              | <b>BGMEA</b>                      | 2024-01-10      |

Figure 4.2.1: Admin Panel Dashboard

## **4.2.2 User List**

Here is a summary of the login user along with some further details.

| Unifinda<br>for better study        | Home                    | Scholarship      | 20%<br><b>University Subject</b> | Student Resources v | Reviews | Dashboard<br>About | <b>SIGN OUT</b> |
|-------------------------------------|-------------------------|------------------|----------------------------------|---------------------|---------|--------------------|-----------------|
| My Booking                          |                         | <b>ALL Users</b> |                                  |                     |         |                    |                 |
| All users                           |                         | list             | Name                             | Email               |         | Admin              | Delete          |
| Add University<br>Manage University | 1                       | Abdullah         | Abdullah@gmail.com               |                     |         | DELETE             |                 |
|                                     | $\overline{\mathbf{z}}$ | Pedro Duarte     | ra@gmail.com                     |                     |         | DELETE             |                 |
|                                     | 3                       | aliza            | aliza@gmail.com                  |                     |         | DELETE             |                 |
|                                     | 4                       | sadaf            | sadaf@gmail.com                  |                     |         | <b>DELETE</b>      |                 |
|                                     | 5                       | sagor            | sagor@gmail.com                  |                     |         | DELETE             |                 |
|                                     | 6                       | jakir            | jakir@gmail.com                  |                     |         | DELETE             |                 |
|                                     |                         | 7                | Mahin                            | mahin@gmail.com     |         |                    | <b>DELETE</b>   |
|                                     |                         | 8                | safi                             | safi@gmail.com      |         | <b>MAKE ADMIN</b>  | <b>DELETE</b>   |

Figure 4.2.2: User List

## **4.2.3 Add University**

The admin can enter the appropriate data for the university. And update University

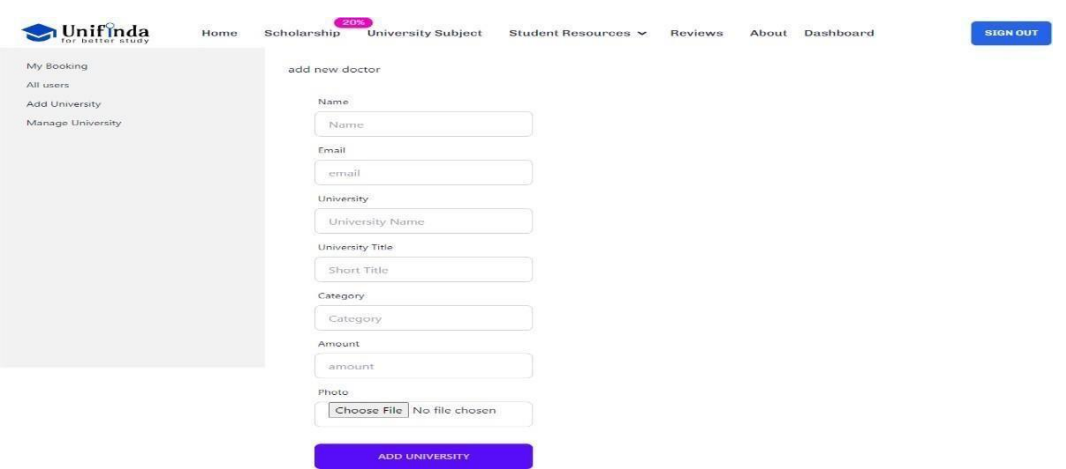

Figure 4.2.3: Add University

## **4.2.4 Manage University**

The administrator removed the following universities from the list.

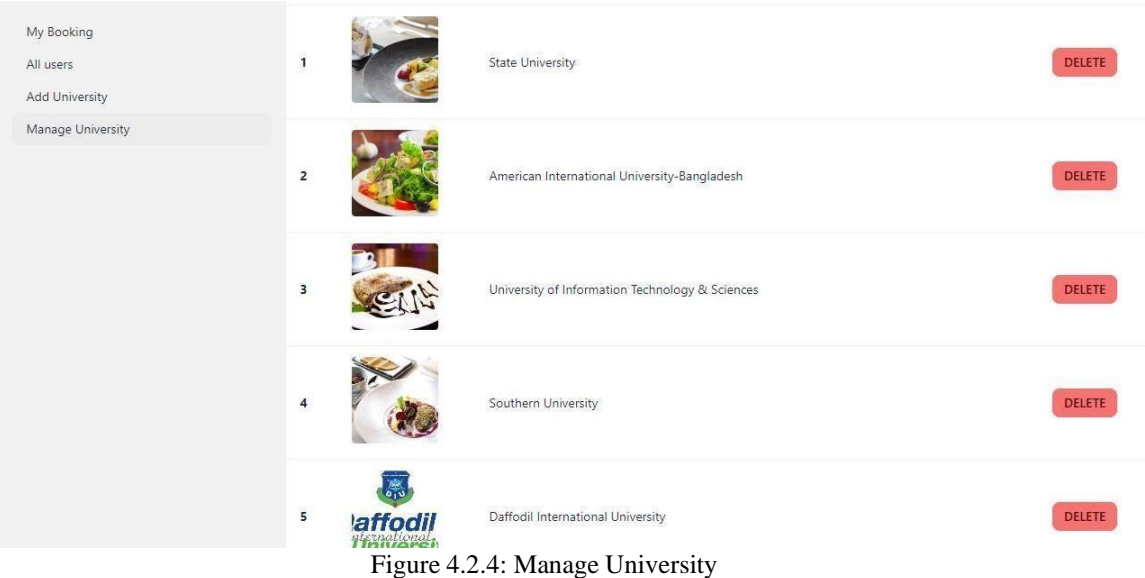

#### **4.3 Inter Design and User Experience (UX)**

Keeping that in mind, I have worked hard since the beginning to enhance the user experience for visitors and reduce the time required for them to perform any actions they want on our website. besides I conduct user studies, conduct user interviews, andgather comments on the optimum workflow for the University reservation process. As a result, we can get new insights and take them into action. I've worked on a wide range of projects, from authentication to login to delivering a consistently pleasant user experience.

#### **4.4 Implementation for Requirements**

As with any endeavor, there are requirements my first goal was to work with private university admissions. Then, once I begin working, I will concentrate on Higher education agency booking for the first phase and get some information.

Following that, we will recommend an email to a user, such as when he will book a university on our site. He can then physically complete the payment process for his book.

## **CHAPTER 5**

## **Implementation and Testing**

#### <span id="page-39-0"></span>**5.1 Implementation of Database**

Here document will walk you through the process of creating a database in MongoDB. To create the database structure, go to File > Create Database.

If you are satisfied using the name system you have chosen., click Apply

(Unifinda).To run the database query that generates the schema.

● To insert more than one document, use the insert function.

● These drivers provide an interface for our application code to connect with the database, enabling for CRUD (Create, Read, Update, and Delete) actions.

• Here, I construct the primary database for Unifinda, then sub data folders for(universities,subjects, users, and booking).

#### <span id="page-39-1"></span>**5.2 Implementation of Front-end Design**

Database architecture, which includes data, structure, and other records, is described in this section alongside software development methodologies. Other initiatives to improve this app ucd, dfd, sequence diagram, and a Diagram of df are all some examples.

The following programming languages were used to create the software: Frameworks and programming languages: HTML, CSS, JavaScript, Tailwind CSS and React

#### **5.2.1 Hypertext Markup Language (HTML)**

The architecture and appearance of every webpage are created using HTML code. Every time we visit a website and navigate around, HTML is present. The first HTML elements were created in 1991 by and the CERN team, and the wad was created in 1993. The dialect was simple.<sup>[3]</sup>

#### <span id="page-40-0"></span>**5.2.2 Cascading Style Sheet (CSS)**

CSS is a styling for sheet an language for displaying it graphical appearance and semantic significance of a markup document. CSS is often used to change the visual display of HTML pages on websites with interfaces for users. We may employ CSS to modernize our aging HTML framework to motivate users to return to our site more regularly. The concept of using this language for web design was first proposed in 1994. [4]

#### <span id="page-40-1"></span>**5.2.3 JavaScript**

JavaScript, sometimes known as an approachable Java does not support pre-program language as a programming language. This programming technique is limited to the creation of websites. The ECHA script was designed by Brendan Eich.

#### <span id="page-40-2"></span>**5.2.4 Tailwind CSS**

Tailwind an framework made up of CSS that can make the process of creating a website easier. [5]

#### **5.2.5 Requirement Prosperity**

- React
- Node JS
- Express JS

#### **5.2.5.1 React**

React is a famous JavaScript toolkit for developing user interfaces, notably single-page applications apps where the information is dynamically updated as users interact with the program. React, created and maintained by Facebook, is extensively used for developing dynamic and efficient web apps. [6]

## **5.2.5.2 Node JS**

Node.js is a Js interpreter that depends on the JavaScript engine used by Chrome, V8. Developers can use it to run JavaScript code on the server, allowing them to create scalable and high-performance online applications. Node.js is a popular choice for designing web servers and back-end services because it is often used for server-side and networking applications. [7]

#### **5.2.5.3 Express JS**

A flexible and fundamental feature set for developing web and mobile applications is offered by Express.js, a Node.js website development platform. Its goal is to make using Node.js to create server-side apps and APIs (Application Programming Interfaces) easier. [8]

## <span id="page-41-0"></span>**5.3 Testing Implementation**

Although it is not its only capability, Automating web apps for testing is the main objective. Inconvenient online administrative activities can and should be automated.

## **5.4 Test Results and Reports**

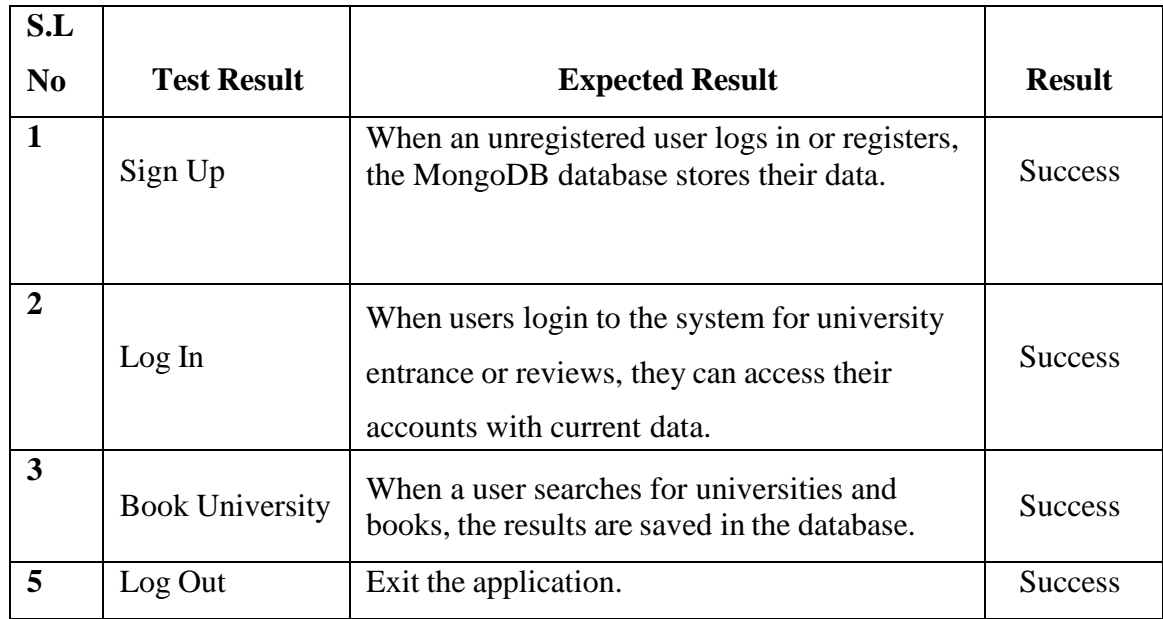

Table 5.4: Testing table

#### **CHAPTER 6**

#### **Impact on Society, Environment and Sustainability**

#### <span id="page-43-0"></span>**6.1 Impact on Society**

A Person don't anticipate that children will receive the same level of security, ease of use, and affordable solutions from an online company as they doss. After giving it a shot, you'll reconsider. This constantly evolving online platform contributes to the development of an environment that has garnered broad acceptance for promoting education, Working together, innovation, and overall direction. The social impact of private university admission portals is amazing. These organizations must ensure they're capable of adapting to a new generation of delegates through offering them flexibility and an important chance for teaching, as well as understanding the importance of smart private education. The implementation of this method may benefit the community in the five possible ways outlined below, showing that there is more demand than ever to use this innovative learning technique Implementation may benefit the community in the five ways outlined below, suggesting that adopting this innovative teaching technique is more important than ever.

#### <span id="page-43-1"></span>**6.2 Impact on Environment**

Admissions to private universities have little direct influence on the environment. However, university-wide activities such as infrastructure construction and resource use can have an impact on the environment. Many institutions are adopting sustainable practices, stressing green projects, and incorporating environmental considerations into their operations to counteract this impact.

#### <span id="page-43-2"></span>**6.3 Ethical Aspects**

Considerations of justice, transparency, merit, diversity, and general ethical standards of the institution affect the ethical aspects of private university admissions. Transparent standards, merit-based assessment, and a commitment to diversity all contribute to ethical admissions, where any deviation from these values calls into question fairness and integrity.

#### **6.4 Sustainability Plan**

By prioritizing green infrastructure, automating processes, and boosting energy efficiency, I am attempting to establish a sustainable private university admission system.Attempting to ensure fair and inclusive admissions, engaging with local communities, and adhering to ethical practices. This is what I'm doing. Review and update sustainability projects on a regular basis, while including sustainability education into the curriculum. This allencompassing strategy will not only reduce environmental effect but will also promote an ethical and inclusive educational environment.

## **CHAPTER 7 Conclusion and Future Scope**

#### <span id="page-45-0"></span>**7.1 Conclusion**

I'd like convey of heartfelt appreciation by Aliza Ahmed Khan ma'am As our esteemed advisor. With his help, I successfully constructed this system. In today's world, I work really hard. Higher education is essential for our future planet. So, as all of us know, education is a major and rapidly developing industry globally, and the educational company is also rapidly rising. In this scenario, we intend tocreate a platform that will act as a link between these two. With the assistance of this method, students will be able to quickly learn every aspect. He will also be able to advise as an education consultant. He will also be able to anticipate the intricacies of private university waiver subjects and other relevant information. I aimed to create a larger, more robust internet platform. So, I'm attempting to construct this project based on that idea. I am confident that this method will raise interest in private university admission I additionally contribute to system improvements such that, in the future, if there are any problems with the project, I can fix them to render the application process easier to navigate for prospective students.

#### **7.2 Scope for Further Development**

My intention assist private university admission candidates that want to enroll but aren't able to do so due to an absence of resources (waiver, cash, or relevant information).Those that are skeptical about information suppliers. After adopting this technology, Admission candidates will be free to select the subject of their preference. They will be freeto choose a university based on their financial situation. They will be capable to obtain thorough details about the University and disciplines in the neighborhood, in addition to knowing ahead of time how much admission will cost with the help of this method. In thefuture, we will aim to upgrade the system so that students can be admitted to MSc and diploma holders can finish their BSc admission before leaving.

Our first priority is always to assist private university candidates, and this motivation will constantly drive us to accomplish so.

## **REFERENCES:**

- [1] Unirank Related Bangladeshi University resources, "UniRank" university, Subjects, Rank and Details Available: https:/[/www.4icu.org/bd/private/](http://www.4icu.org/bd/private/)
- [2] Abroad University admission Bangladesh based: conceptual considerations and empirical findings, "private university and admission Agency, Available https://careerpaths.com.bd/
- [3] Geeksforgeeks, "HTML | Introduction," Geeksforgeeks, 15 October 2023. [Online]. Available: https:/[/www.geeksforgeeks.org/html-tutorials/?ref=lbp.](http://www.geeksforgeeks.org/html-tutorials/?ref=lbp) [Accessed 1 10 2023].
- [4] Geeksforgeeks, "CSS Introduction," Geeksforgeeks, 16 10 2023. [Online]. Available: https:/[/www.geeksforgeeks.org/css-tutorials/?ref=lbp.](http://www.geeksforgeeks.org/css-tutorials/?ref=lbp) [Accessed 1 10 2021].
- [5] Desi UI, "Desi UI," Tailwind framework, 16 10 2023. [Online]. Available: https:// [https://daisyui.com/.](http://www.geeksforgeeks.org/css-tutorials/?ref=lbp)
- [6] Geeksforgeeks, "React Introduction," Geeksforgeeks, 16 10 2023. [Online]. Available: http[s://www.g](http://www.geeksforgeeks.org/react-tutorial/)e[eksforgeeks.org/react-tutorial/ \[](http://www.geeksforgeeks.org/react-tutorial/)Accessed 1 10 2023].
- [7] Geeksforgeeks, "Node | Introduction," Geeksforgeeks, 15 October 2023. [Online]. Available: http[s://www.g](http://www.geeksforgeeks.org/nodejs/?ref=outind)e[eksforgeeks.org/nodejs/?ref=outind](http://www.geeksforgeeks.org/nodejs/?ref=outind) [Accessed 1 10 2023].
- [8] Geeksforgeeks, "Express | Introduction," Geeksforgeeks, 15 October 2023. [Online]. Available: http[s://www.g](http://www.geeksforgeeks.org/express-js/)e[eksforgeeks.org/express-js/?](http://www.geeksforgeeks.org/express-js/) [Accessed 1 10 2023].

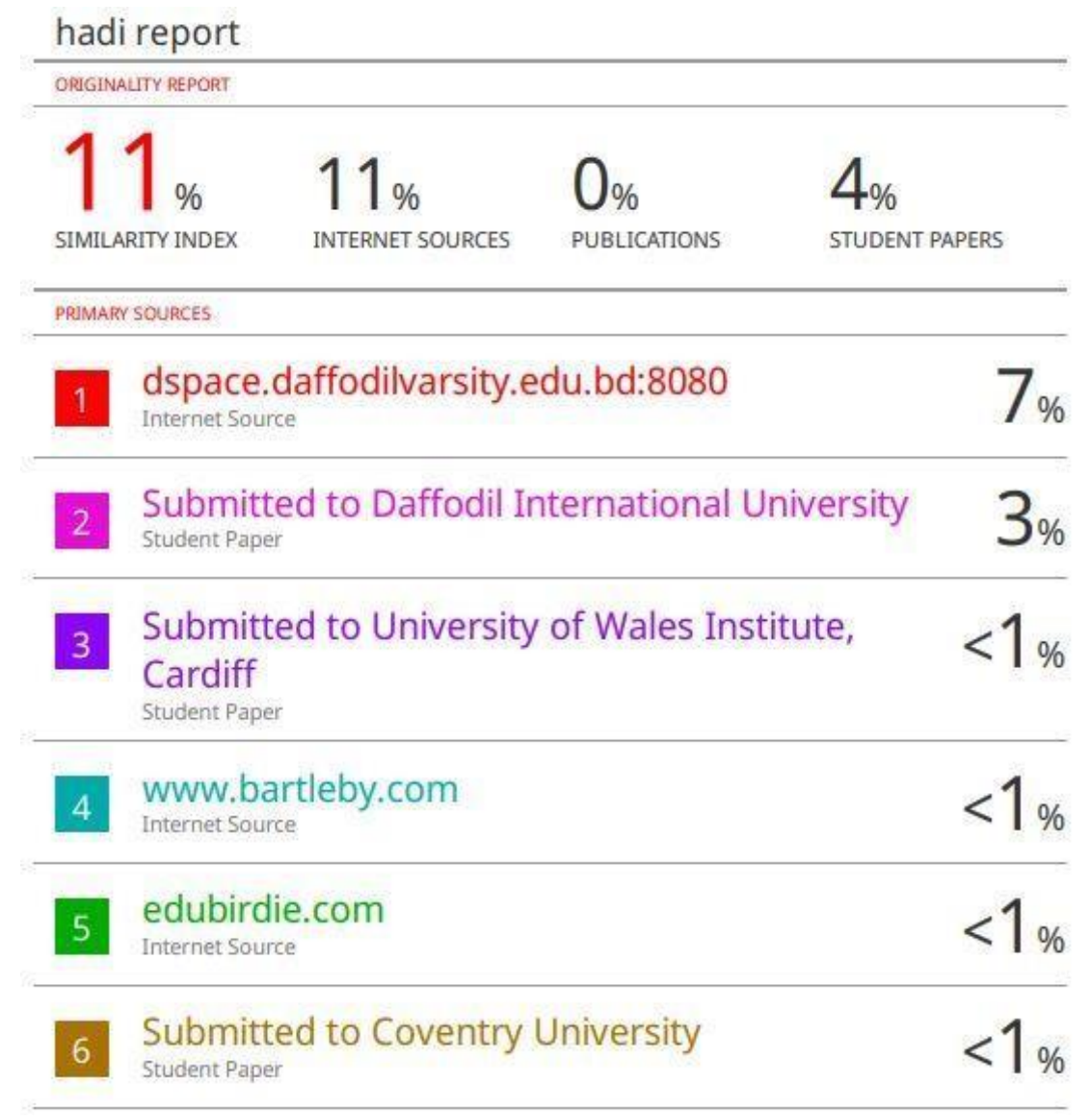